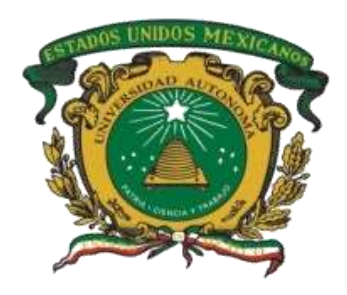

# **UNIVERSIDAD AUTÓNOMA DEL ESTADO DE MÉXICO**

# **CENTRO UNIVERSITARIO NEZAHUALCÓYOTL**

**LICENCIATURA EN INGENIERÍA EN SISTEMAS INTELIGENTES**

# **MANUAL PARA PRÁCTICAS DEL LABORATORIO DE CÓMPUTO**

**ASIGNATURA:**

**SISTEMAS OPERATIVOS**

**DISTRIBUIDOS**

**ELABORARÓN:**

**M. en C. YAROSLAF AARÓN ALBARRÁN FERNÁNDEZ DRA. DORICELA GUTIÉRREZ CRUZ DRA. CARMEN LILIANA RODRÍGUEZ PÁEZ**

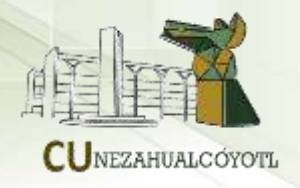

# **MANUAL PARA PRÁCTICAS DEL LABORATORIO DE CÓMPUTO PARA LA ASIGNATURA DE SISTEMAS OPERATIVOS DISTRIBUIDOS.**

# **IDENTIFICACIÓN DE LA UNIDAD DE APRENDIZAJE**

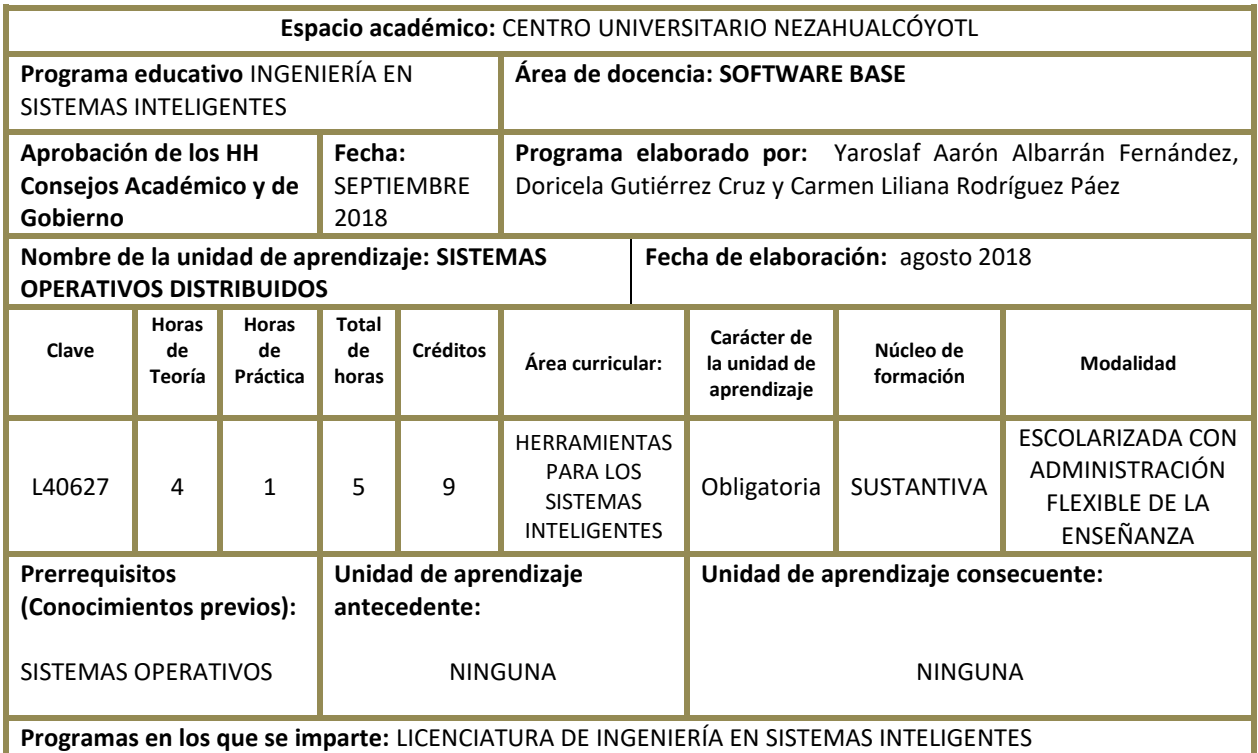

EL PRESENTE MANUAL DE PRÁCTICAS HA SIDO AVALADO EN EL MES DE SEPTIEMBRE DE 2018 POR:

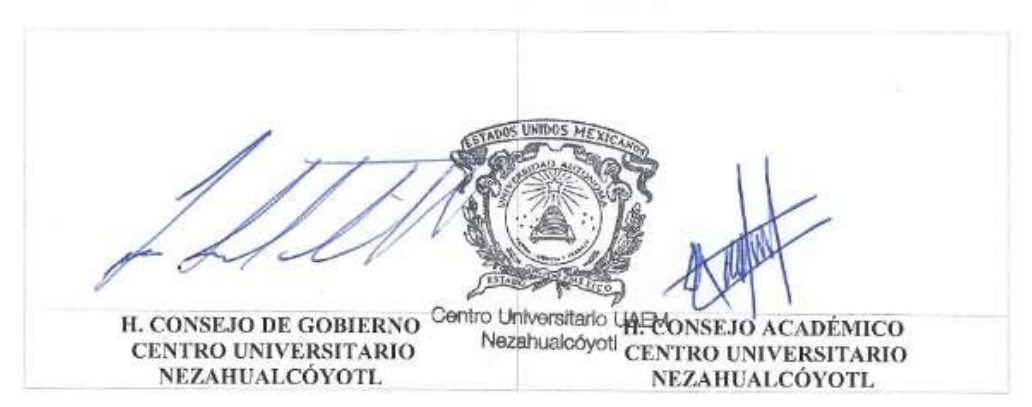

# **ÍNDICE**

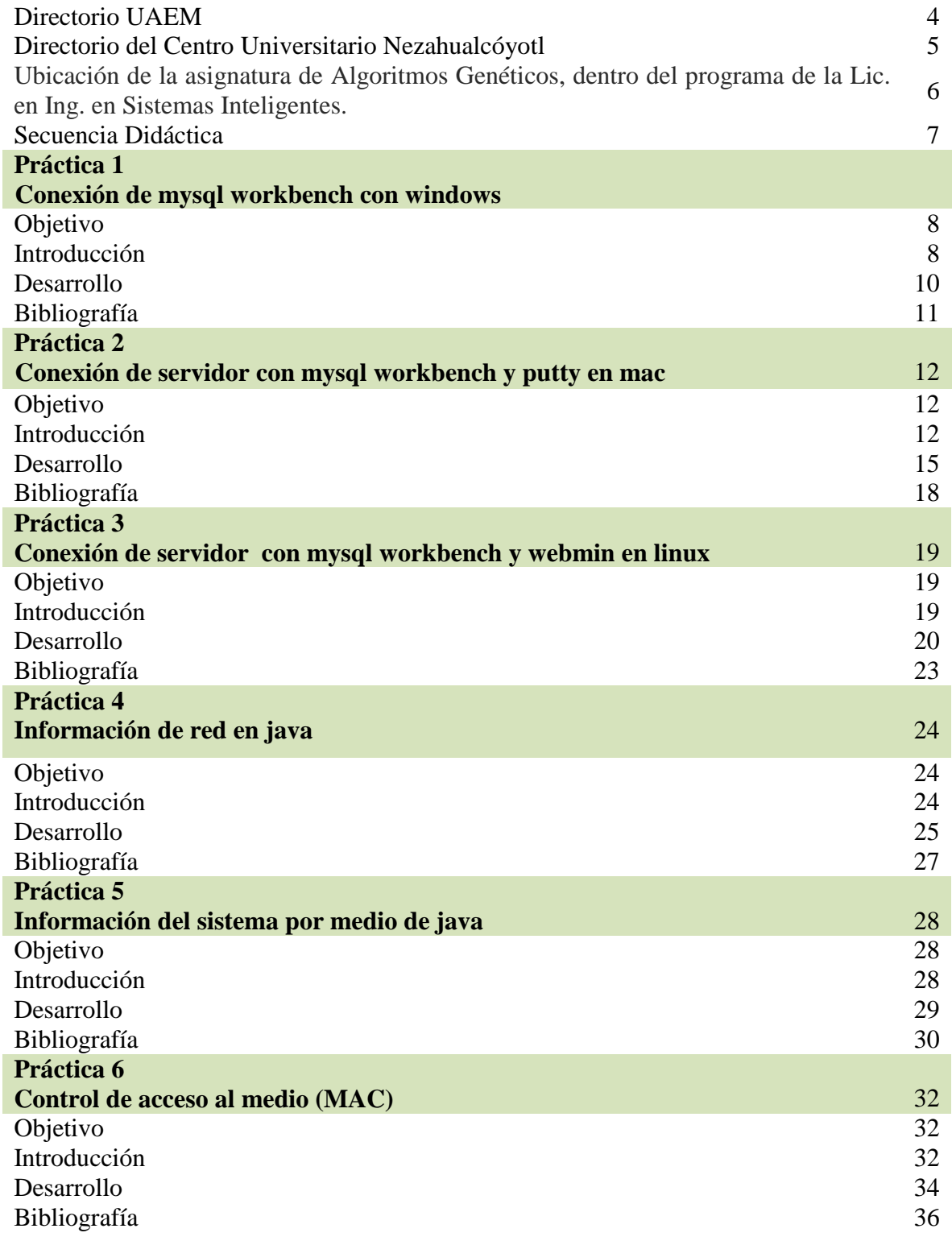

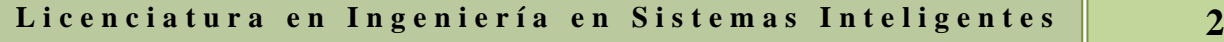

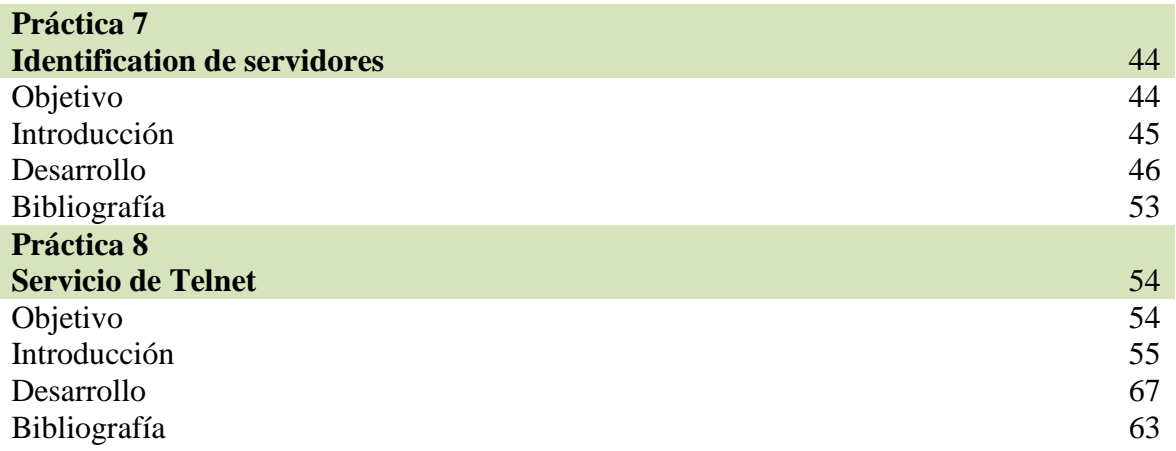

Licenciatura en Ingeniería en Sistemas Inteligentes | 3

# **UNIVERSIDAD AUTÓNOMA DEL ESTADO DE MÉXICO**

#### **DIRECTORIO**

*Dr. en Ed. Alfredo Barrera Baca RECTOR M. en S. P. María Estela Delgado Maya SECRETARIA DE DOCENCIA Dr. en C.I.Amb. Carlos Eduardo Barrera Díaz SECRETARIO DE INVESTIGACIÓN Y ESTUDIOS AVANZADOS Dr. en C.S. Luis Raúl Ortiz Ramírez SECRETARIO DE RECTORÍA Dr. en A. José Edgar Miranda Ortiz SECRETARIO DE DIFUSIÓN CULTURAL M. en Com. Jannet Socorro Valero Vilchis SECRETARIA DE EXTENSIÓN Y VINCULACIÓN M. en E. Javier González Martínez SECRETARIO DE ADMINISTRACIÓN Dr. en C.C. José Raymundo Marcial Romero SECRETARIO DE PLANEACIÓN Y DESARROLLO INSTITUCIONAL M. en L.A. María del Pilar Ampudia García SECRETARIA DE COOPERACIÓN INTERNACIONAL Dra. en C.S. y Pol. Gabriela Fuentes Reyes ABOGADA GENERAL Lic. en Com. Gastón Pedraza Muñoz DIRECTOR GENERAL DE COMUNICACIÓN UNIVERSITARIA M. en R.I. Jorge Bernaldez García SECRETARIO TÉCNICO DE LA RECTORÍA M. en A.P. Guadalupe Santamaría González DIRECTORA GENERAL DE CENTROS UNIVERSITARIOS Y UAP M. en A. Ignacio Gutiérrez Padilla CONTRALOR UNIVERSITARIO*

# **CENTRO UNIVERSITARIO NEZAHUALCÓYOTL**

#### **DIRECTORIO**

*M. en D. Juan Carlos Medina Huicochea Encargado del despacho de C.U. Nezahualcóyotl*

*M. en C. José Antonio Castillo Jiménez Subdirector Académico*

*Lic. en E. Ramón Vital Hernández Subdirector Administrativo*

*Dra. en C. S. María Luisa Quintero Soto Coordinadora de Investigación y Estudios Avanzados*

*Lic. en A. E. Víctor Manuel Durán López Coordinador de Planeación y Desarrollo Institucional*

*Dr. en R.I. Rafael Alberto Duran Gómez Coordinador de la Licenciatura en Comercio Internacional*

*Mtra. Gabriela Kramer Bustos Coordinadora de la Licenciatura en Educación para la Salud*

*Dra. Ricardo Rico Molina Coordinador de la licenciatura en Ingeniería en Sistemas Inteligentes*

> *D. En U. Noé Gaspar Sánchez Coordinador de Ingeniería en Transporte*

*M. En C.C. Erick Nicolás Cabrera Álvarez Coordinador de Licenciatura en Seguridad Ciudadana*

# **Ubicación de la asignatura de Sistemas Operativos, dentro del programa de la Lic. en Ing. en Sistemas Inteligentes.**

# **SECUENCIA DIDÁCTICA**

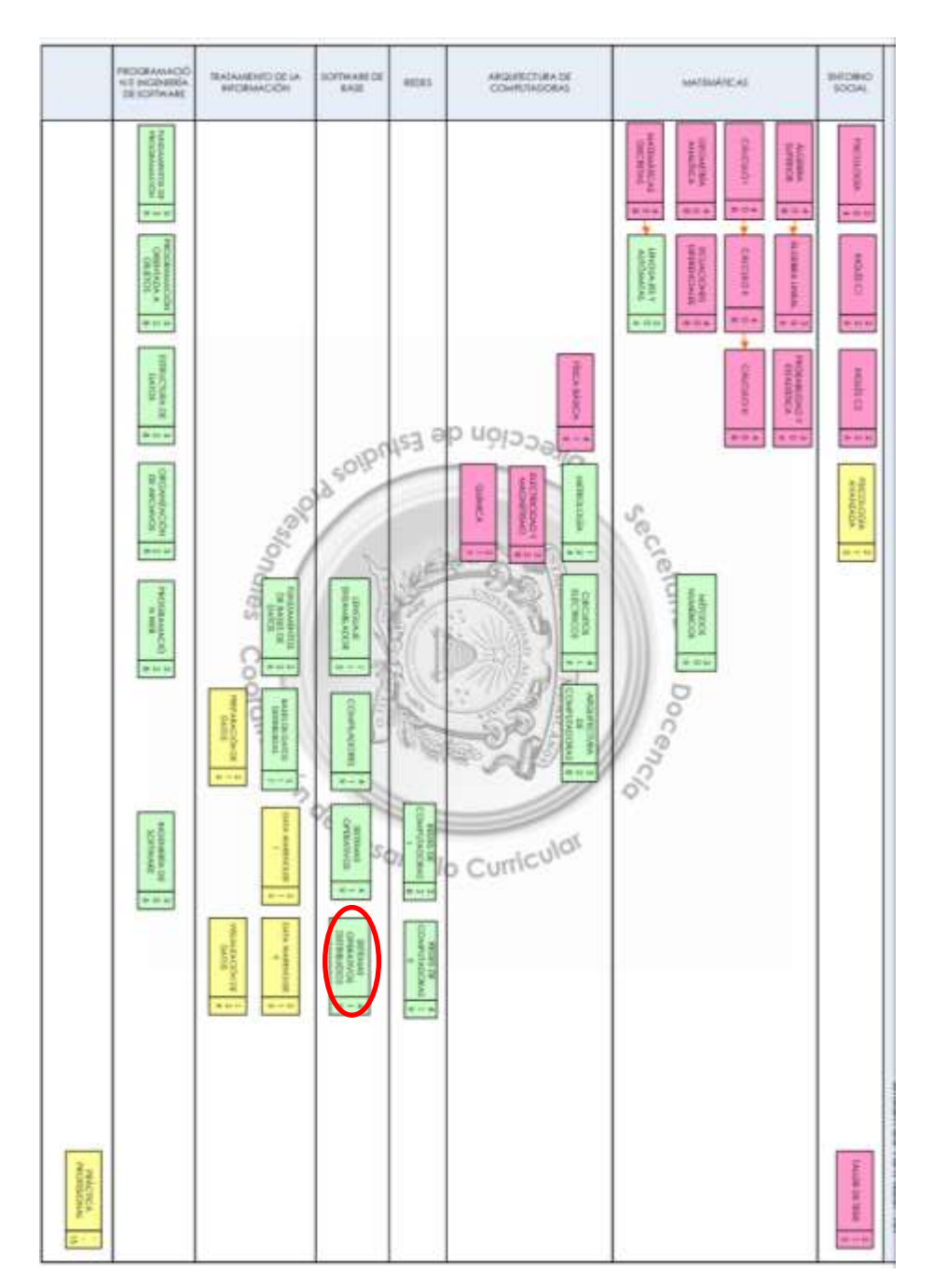

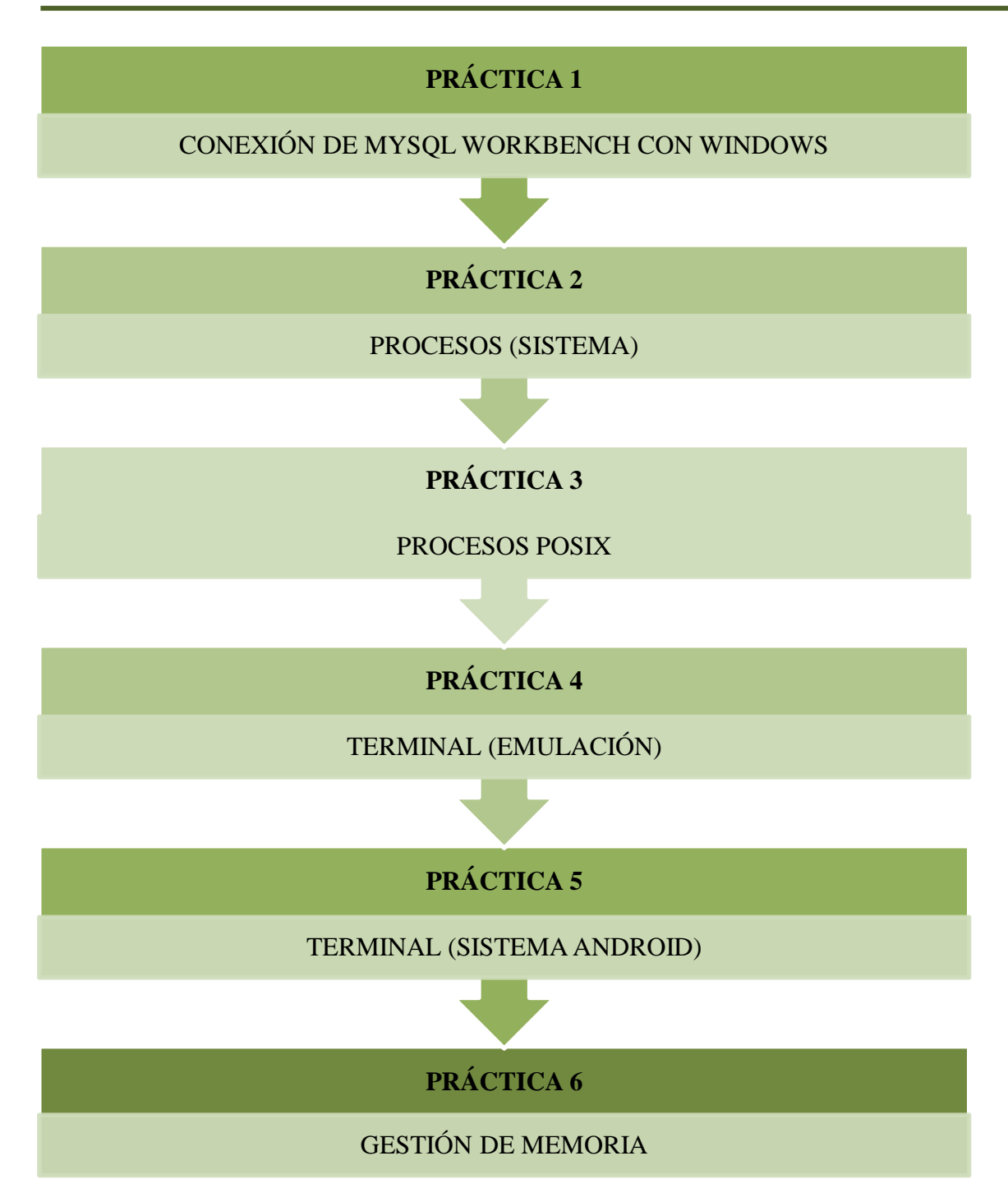

# **PRÁCTICA 1**

# **CONEXIÓN DE MYSQL WORKBENCH CON WINDOWS**

Conexión de base de datos remota en PHP

#### **Objetivo:**

- ❖ Conocer la conexión entre mysql.
- ❖ Identificar los componentes para la conexión.
- ❖ Examinar la configuración interna.

## **Introducción:**

Una base de datos puede llegar a ser muy compleja. Diseñar de antemano su esquema no sólo sirve para crear nuevas bases, sino también para documentar una existente o migrar otra a MySQL.

MySQL Workbench es la herramienta oficial de MySQL para el diseño visual de esquemas de bases de datos. La parte más espectacular de MySQL Workbench es el editor de diagramas. Los elementos pueden arrastrarse al lienzo desde el catálogo o añadirse usando la caja de herramientas lateral. MySQL Workbench podrá exportar el diagrama como imagen o documento PDF, así como generar un script SQL CREATE o ALTER.

La versión de código abierto de MySQL Workbench dispone de todo lo necesario para el diseño de bases de datos, pero excluye herramientas tan jugosas como la validación del modelo o la sincronización en vivo.

MySQL Workbench proporciona modelado de datos, desarrollo de SQL y herramientas integrales de administración para la configuración del servidor, administración de usuarios, respaldo y mucho más.

# **Desarrollo:**

Para descargar mysql Workbench es necesario ingresar la siguiente ruta: *https://www.mysql.com/products/workbench/* Dar click en la ocpion: *Download now.*

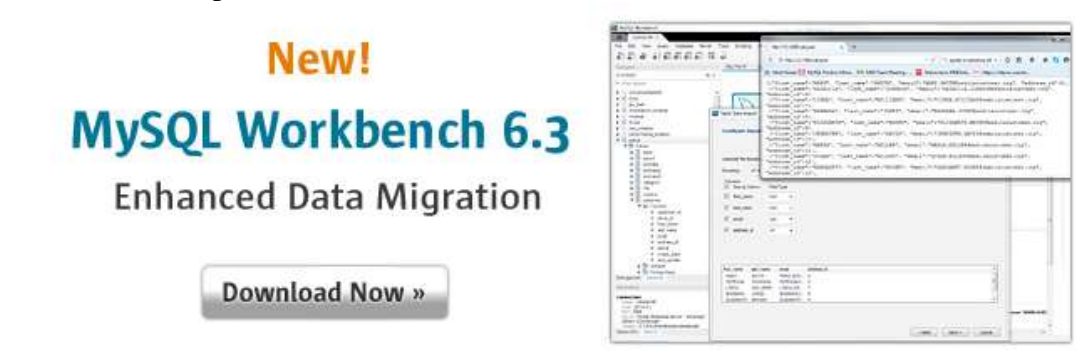

Y descargar la versión mostrada:

**Licenciatura en Ingeniería en Sistemas Inteligentes** | **8** 

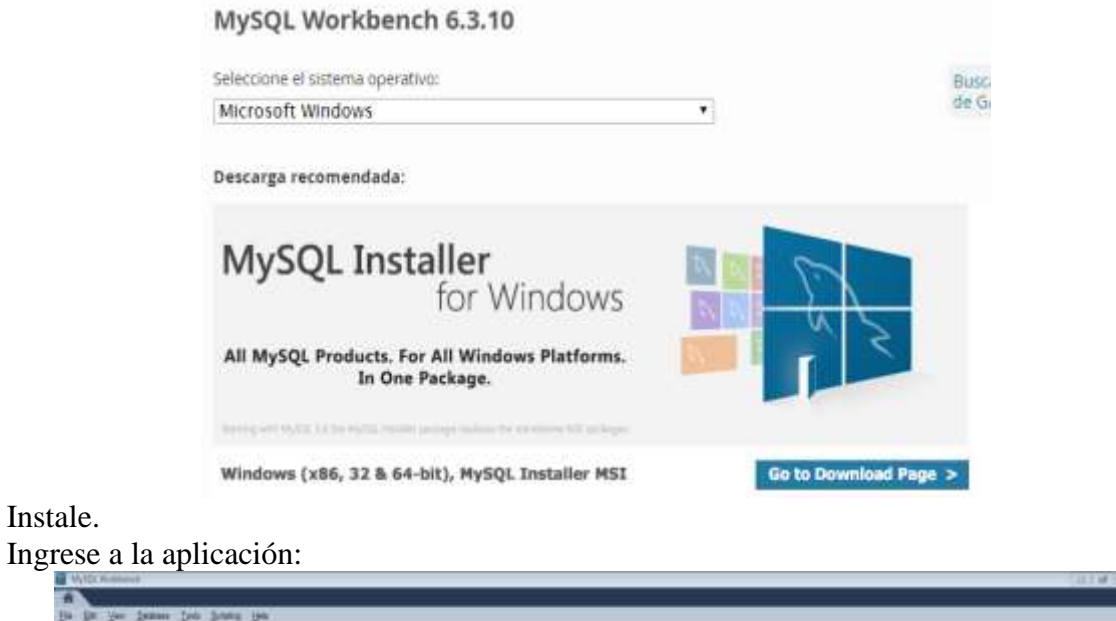

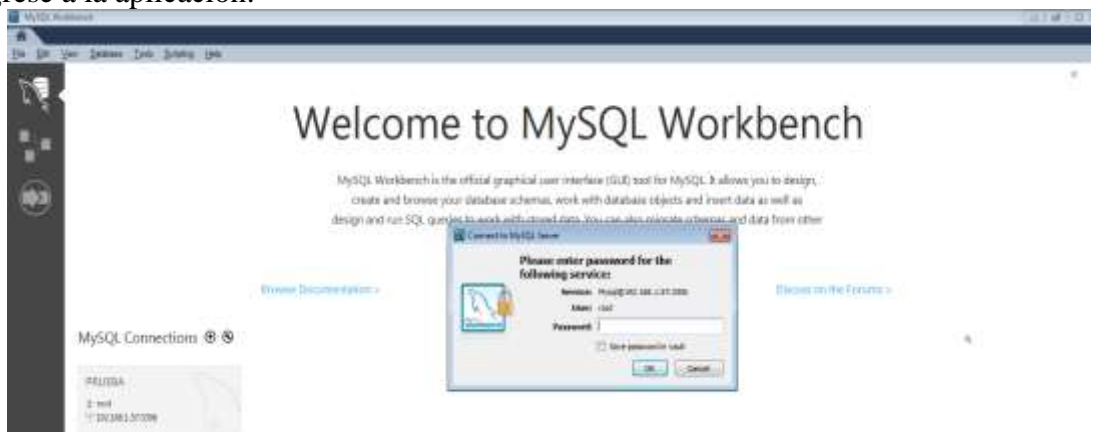

Instale.

Ahora, iremos al firewall de Windows el cual nos permitirán un mayor control tanto de entrada como de salida.

Para acceder al firewall de Windows 7, nos vamos a **Inicio -> Panel de control -> Todos los programas de Panel de control -> Firewall de Windows.**

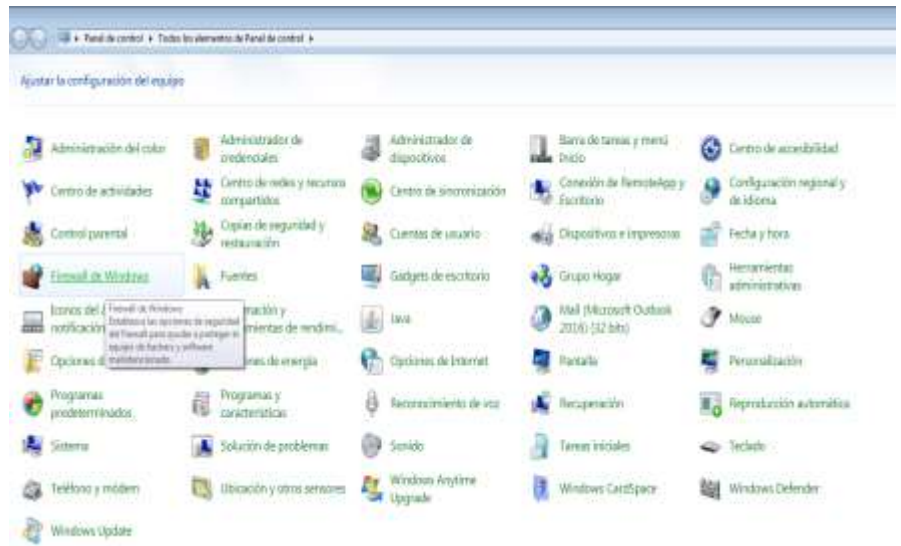

Una vez aquí, le damos a "configuración avanzada".

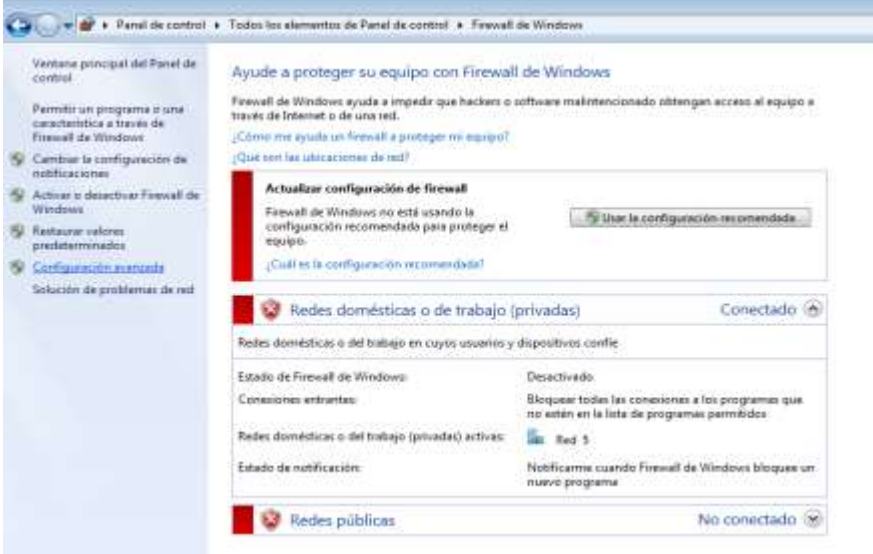

Lo primero que vemos es un resumen general sobre los 3 perfiles de seguridad: dominio, privado y público.

En la parte izquierda nos encontramos con varias opciones: **Reglas de entrada, reglas de salida, reglas de seguridad de conexión y supervisión**.

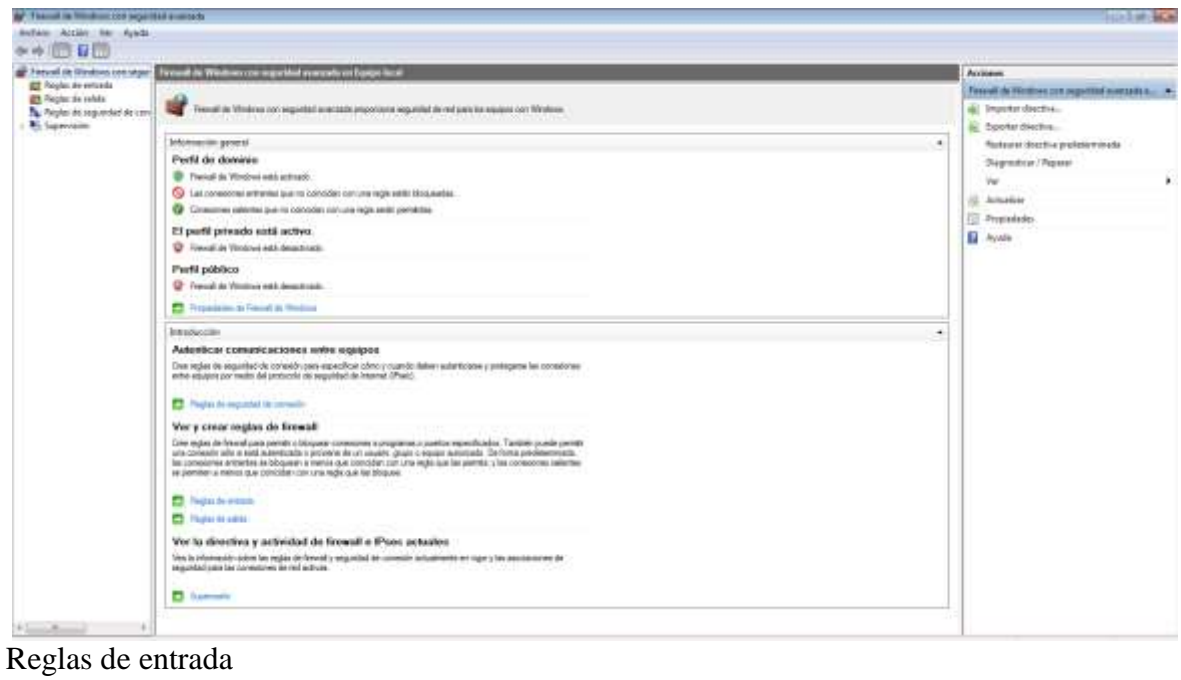

 $\Rightarrow$   $\frac{1}{2}$  Nueva regla...  $\qquad \Rightarrow$   $\parallel$  O ssh  $\rightarrow$   $\blacksquare$  Nueva regla...  $\rightarrow$   $\parallel$  O MySQL

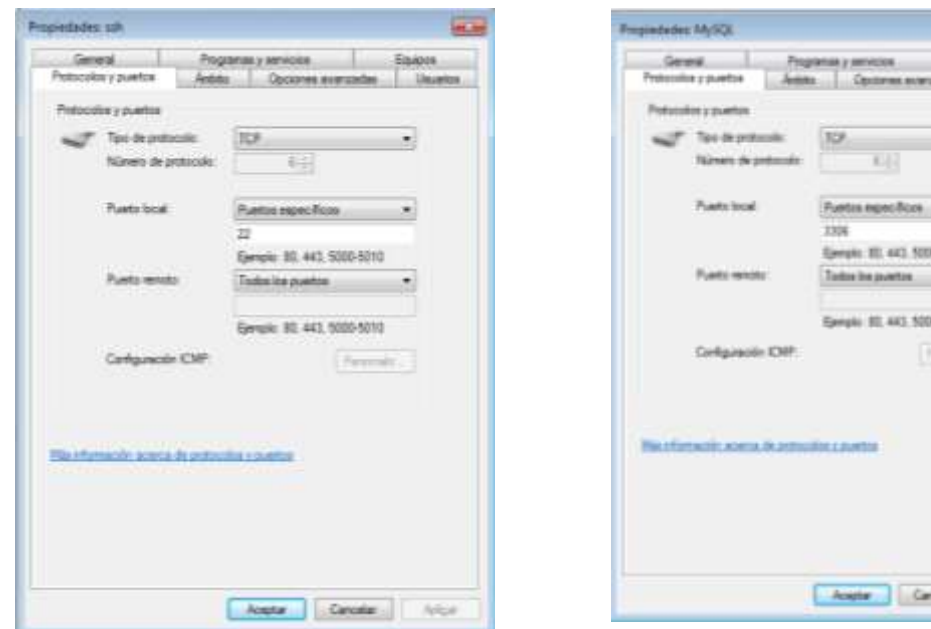

*Ejecutar -> cmd -> mysql -h 192.168.1.57 -u root -p* Ingresar la contraseña de mysql

Licenciatura en Ingeniería en Sistemas Inteligentes | 11

Propiedades de ssh: Propiedades de MySQL:

a u

 $\cdot$ 

 $\rightarrow$ 

ode J. Nico

aisti

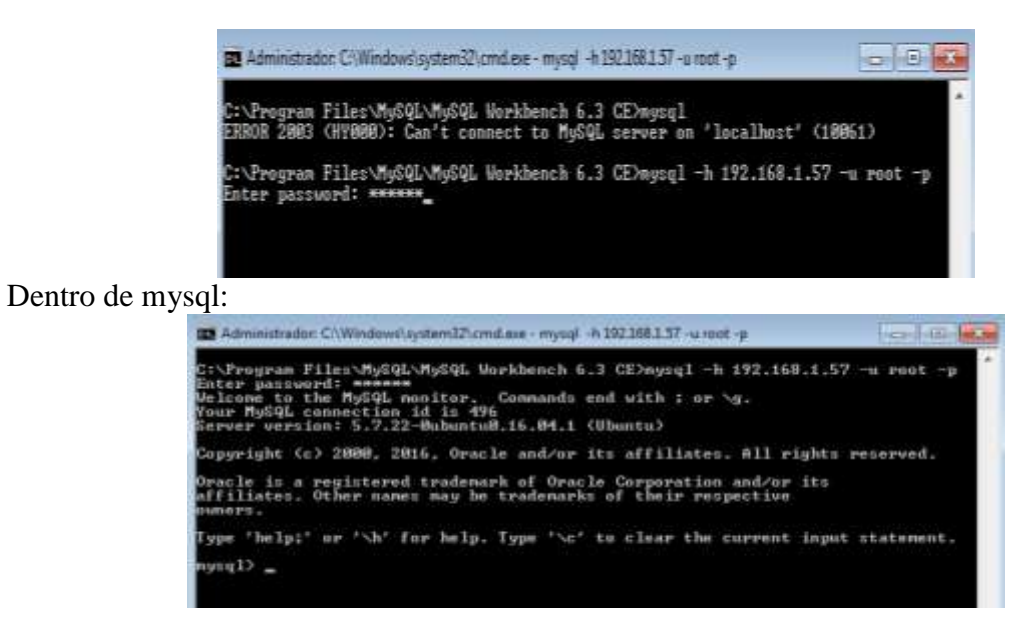

Dentro de una nueva ventana de navegador ingresar a *[ftp://ipmaquina](ftp://ipmaquina/)*

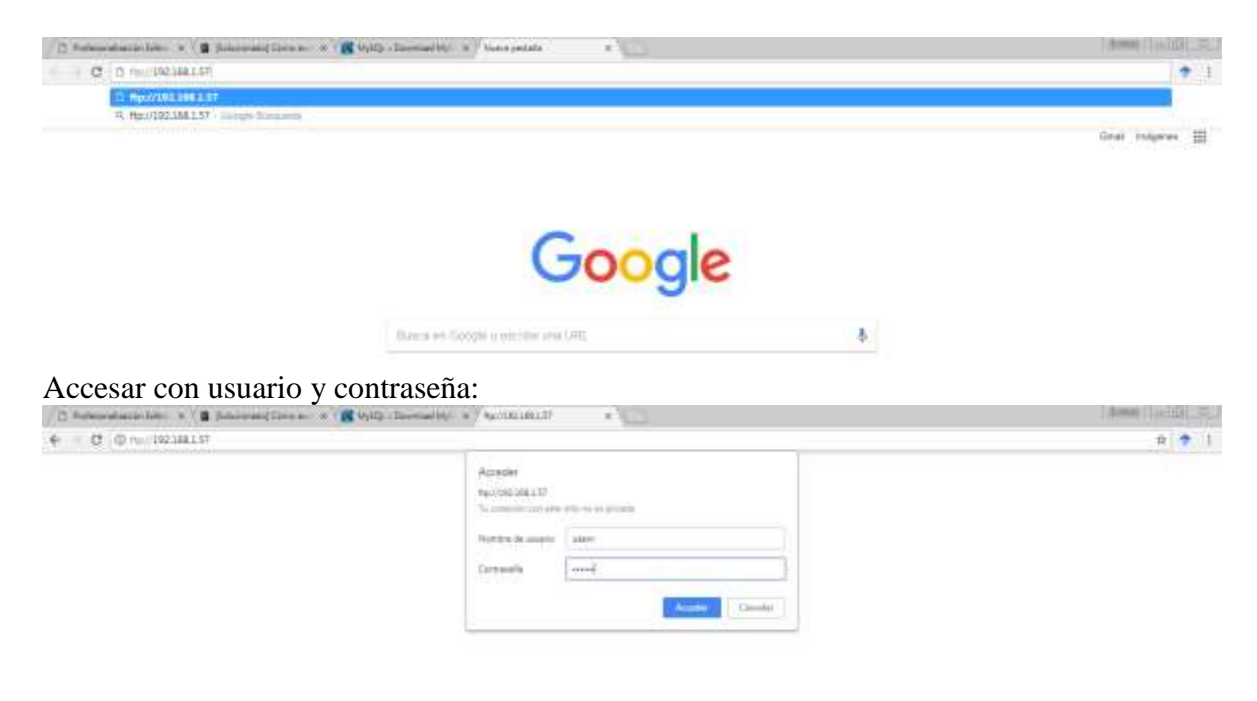

Esto ingresara a las carpetas dentro de la maquina

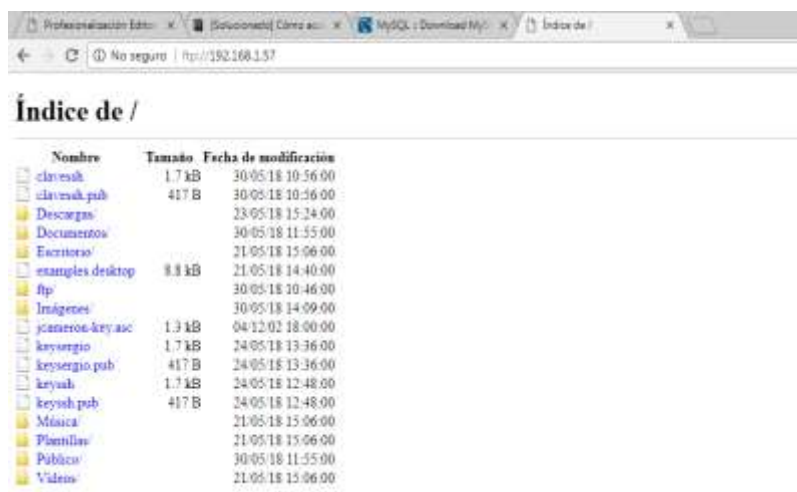

#### **Ejercicios:**

- 1. Agregar nuevas reglas de entrada para la configuración de la conexión.
- 2. Comprueba su funcionamiento ejecutando comandos en mysql.
- 3. Que ventajas y desventajas tiene el trabajar con la terminal.
- 4. Crear una interfaz grafica y realizar una consulta, alta, eliminación y modificación de la base de datos.

#### **Conclusiones:**

Anote de manera breve las principales conclusiones obtenidas al término de esta práctica. **\_\_\_\_\_\_\_\_\_\_\_\_\_\_\_\_\_\_\_\_\_\_\_\_\_\_\_\_\_\_\_\_\_\_\_\_\_\_\_\_\_\_\_\_\_\_\_\_\_\_\_\_\_\_\_\_\_\_\_\_\_\_\_\_\_\_\_\_\_\_\_\_\_**

**\_\_\_\_\_\_\_\_\_\_\_\_\_\_\_\_\_\_\_\_\_\_\_\_\_\_\_\_\_\_\_\_\_\_\_\_\_\_\_\_\_\_\_\_\_\_\_\_\_\_\_\_\_\_\_\_\_\_\_\_\_\_\_\_\_\_\_\_\_\_\_\_\_ \_\_\_\_\_\_\_\_\_\_\_\_\_\_\_\_\_\_\_\_\_\_\_\_\_\_\_\_\_\_\_\_\_\_\_\_\_\_\_\_\_\_\_\_\_\_\_\_\_\_\_\_\_\_\_\_\_\_\_\_\_\_\_\_\_\_\_\_\_\_\_\_\_ \_\_\_\_\_\_\_\_\_\_\_\_\_\_\_\_\_\_\_\_\_\_\_\_\_\_\_\_\_\_\_\_\_\_\_\_\_\_\_\_\_\_\_\_\_\_\_\_\_\_\_\_\_\_\_\_\_\_\_\_\_\_\_\_\_\_\_\_\_\_\_\_\_ \_\_\_\_\_\_\_\_\_\_\_\_\_\_\_\_\_\_\_\_\_\_\_\_\_\_\_\_\_\_\_\_\_\_\_\_\_\_\_\_\_\_\_\_\_\_\_\_\_\_\_\_\_\_\_\_\_\_\_\_\_\_\_\_\_\_\_\_\_\_\_\_\_ \_\_\_\_\_\_\_\_\_\_\_\_\_\_\_\_\_\_\_\_\_\_\_\_\_\_\_\_\_\_\_\_\_\_\_\_\_\_\_\_\_\_\_\_\_\_\_\_\_\_\_\_\_\_\_\_\_\_\_\_\_\_\_\_\_\_\_\_\_\_\_\_\_ \_\_\_\_\_\_\_\_\_\_\_\_\_\_\_\_\_\_\_\_\_\_\_\_\_\_\_\_\_\_\_\_\_\_\_\_\_\_\_\_\_\_\_\_\_\_\_\_\_\_\_\_\_\_\_\_\_\_\_\_\_\_\_\_\_\_\_\_\_\_\_\_\_ \_\_\_\_\_\_\_\_\_\_\_\_\_\_\_\_\_\_\_\_\_\_\_\_\_\_\_\_\_\_\_\_\_\_\_\_\_\_\_\_\_\_\_\_\_\_\_\_\_\_\_\_\_\_\_\_\_\_\_\_\_\_\_\_\_\_\_\_\_\_\_\_\_ \_\_\_\_\_\_\_\_\_\_\_\_\_\_\_\_\_\_\_\_\_\_\_\_\_\_\_\_\_\_\_\_\_\_\_\_\_\_\_\_\_\_\_\_\_\_\_\_\_\_\_\_\_\_\_\_\_\_\_\_\_\_\_\_\_\_\_\_\_\_\_\_\_**

#### **Bibliografía:**

https://www.mysql.com/products/workbench/

**\_\_\_\_\_\_\_\_\_\_\_\_\_\_\_\_\_\_\_\_\_\_\_\_\_\_\_\_\_\_\_\_\_\_\_\_**

Carretero, P. (2001). Sistemas operativos: Una visión aplicada. Primera Edición.Madrid, Editorial McGraw-Hill.

Deitel, M. (1993). Introducción a los sistemas operativos. Segunda Edición México, Editorial Addison Wesley Longman de México,.

Dhamdhere, D. (2008). Sistemas operativos. Segunda Edición. México, Editorial McGraw-Hill.

Flynn, M. (2001). Sistemas operativos. Tercera Edición. México, Editorial International Thomson.

Galli, D. (2000). Distributed operating systems. New Jersey, Editorial Prentice-Hall. Mclver McHoes, A. (2011). Sistemas operativos. Sexta Edición. México, Editorial CENGAGE Learning.

Pérez, F. (2003). Problemas de sistemas operativos: de la base al diseño. Segunda Edición. Madrid. Editorial McGraw-Hill.

Ramez, E. (2010). Operating Systems: A Spiral Approach. Primera Edición. México, Editorial McGraw-Hill. Silberschatz, A. (2006).

Fundamentos de sistemas operativos. Séptima Edición. Madrid, Editorial McGraw-Hill. Silberschatz, A. (2008). Sistemas operativos. Sexta Edición. México, Editorial Limusa. Stallings, W. (1995). Sistemas operativos. Sexta Edición. México, Editorial Limusa.

# **PRÁCTICA 2**

# **CONEXIÓN DE SERVIDOR CON MYSQL WORKBENCH Y PUTTY EN MAC**

## **Objetivo:**

- ❖ Conocer la conexión entre mysql.
- ❖ Identificar los componentes para la conexión.
- ❖ Examinar la configuración interna.
- ❖ Instalar putty para la conexión de servidor.

## **Introducción:**

Una base de datos puede llegar a ser muy compleja. Diseñar de antemano su esquema no sólo sirve para crear nuevas bases, sino también para documentar una existente o migrar otra a MySQL.

MySQL Workbench es la herramienta oficial de MySQL para el diseño visual de esquemas de bases de datos. La parte más espectacular de MySQL Workbench es el editor de diagramas. Los elementos pueden arrastrarse al lienzo desde el catálogo o añadirse usando la caja de herramientas lateral. MySQL Workbench podrá exportar el diagrama como imagen o documento PDF, así como generar un script SQL CREATE o ALTER.

La versión de código abierto de MySQL Workbench dispone de todo lo necesario para el diseño de bases de datos, pero excluye herramientas tan jugosas como la validación del modelo o la sincronización en vivo.

MySQL Workbench proporciona modelado de datos, desarrollo de SQL y herramientas integrales de administración para la configuración del servidor, administración de usuarios, respaldo y mucho más.

PuTTY es un emulador gratuito de terminal que soporta SSH y muchos otros protocolos. La mayoría de usuarios, especialmente los que trabajan sobre sistemas operativos Windows, lo encuentran muy útil a la hora de conectar a un [servidor Unix](http://www.internetlab.es/post/881/logwatch-monitoriza-tu-servidor-linux) o Linux a través de SSH.

PuTTY ofrece una interfaz gráfica de configuración muy sencilla e integra múltiples opciones:

- Guardar las preferencias de conexión para establecerla rápidamente en el futuro
- Respuestas de puertos
- Soporte Ipv6
- Soporte SCP y SFTP

#### **Desarrollo:**

Instalación de MySQL Workbench

Para instalar MySQL Workbench en mac es necesario descargar el programa del siguiente link<http://dev.mysql.com/downloads/workbench/> .

Para instalar MySQL Workbench en macOS, descargue el archivo. Haga doble clic en el archivo descargado. Se le presentará la ventana de instalación que se muestra en la figura que sigue.

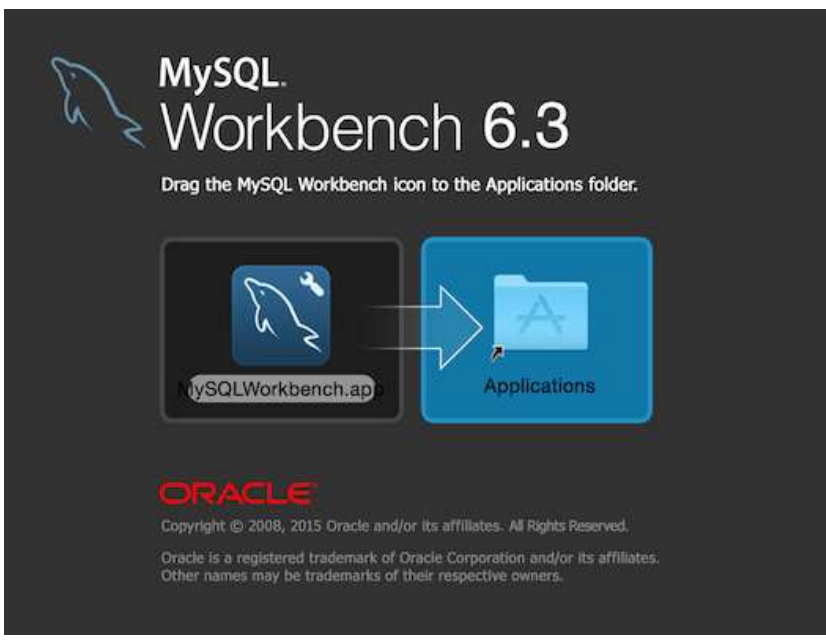

*Figura 1 Ventana de instalación de MySQL Workbench macOS*

Arrastre el ícono de MySQL Workbench al ícono de Aplicaciones como se indica. MySQL Workbench ahora está instalado.

Ahora puede iniciar MySQL Workbench desde la carpeta Aplicaciones o desde la línea de comando:

shell> /Applications/MySQLWorkbench.app/Contents/MacOS/MySQLWorkbench –help

Instalación de PuTTY Instalar [Xcode](https://developer.apple.com/xcode/download/) Instalar herramientas de línea de comando En línea de comandos ejecute: xcode-select –install

Haga clic en instalar figura 2 y aceptar términos de licencia.

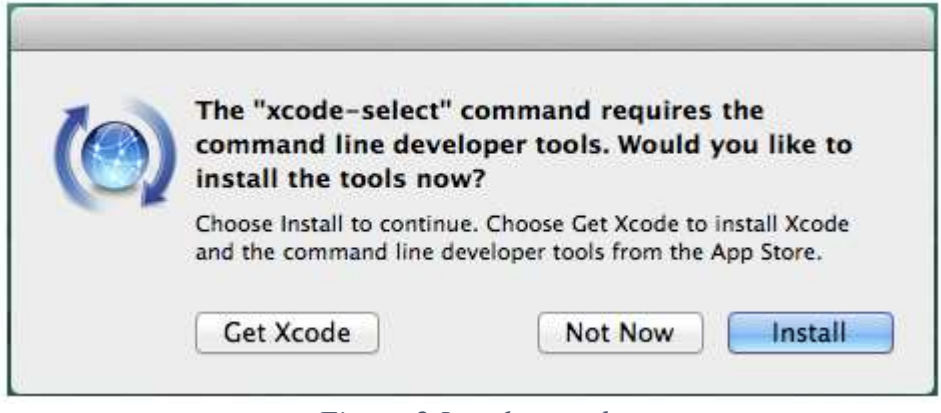

# *Figura 2 Instalar xcode*

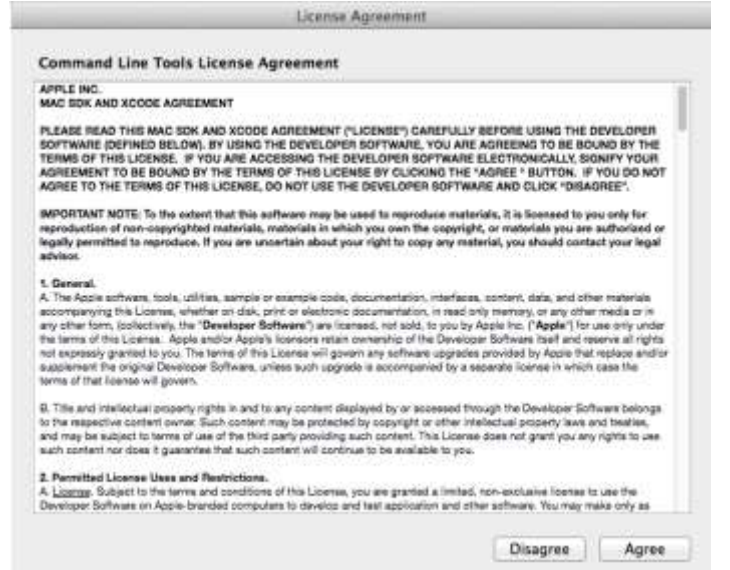

*Figura 3 Licencia*

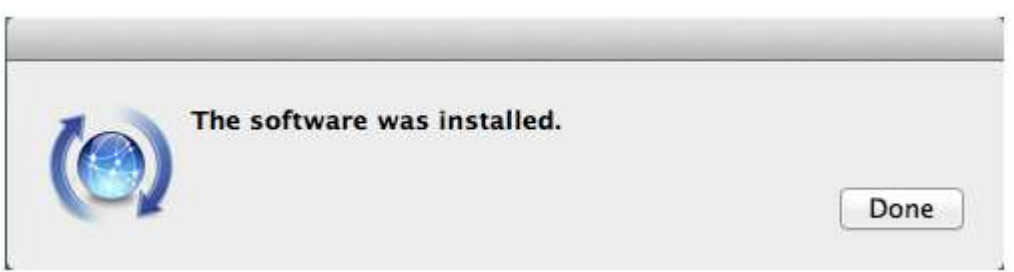

Descargar e instalar [MacPorts](https://www.macports.org/install.php) Digita dentro de terminal: sudo port -v selfupdate

without it was little and o port -v selfupdate Password:<br>--> Updating MacPorts base sources using rsync<br>receiving file list ... done Password: sent 36 bytes -received 69 bytes -14.00 bytes/sec<br>total sire is 27013120 -speedup is 257267.81<br>receiving file list ... done sent 36 bytes -received 76 bytes -44.80 bytes/sectatslaire is 512 -speedup is 4.57<br>MacPorts base version 2.3.4 installed,<br>MacPorts base version 2.3.4 installed,<br>MacPorts base version 2.3.4 downloaded. ---> Updating the ports free<br>Synchronaing local ports tree<br>free from raync://raync.macports.org/<br>release/tarballs/ports.tar<br>receiving file list ... done sent 36 bytes - received 78 bytes 19.27 bytes/sec<br>tutal size is 62986240 - speedup is 594209.01<br>receiving file list ... done sent 36 bytes -received 77 bytes -45.20 bytes/sec<br>total size is 512 -speedup is 4.53<br>Creating port index in /opt/local/var/<u>macports</u>/sources/<br>rsync.macports.org/release/tarballs/ports Total mumber of ports parsed: 0<br>Ports successfully parsed: 0<br>Ports failed: 0<br>Up-to-date ports skipped: 20435 --- MacPorts base is already the latest version The ports tree has been updated. To upgrade your installed ports, you hould run.<br>port upgrade outdated

*Figura 5 Instalación de macPorts*

Ejecutar este comando: sudo port install putty Escribir putty en la terminal Crear acceso directo cp /opt/local/bin/putty ~/Desktop/PuTTY

Configuración de putty

Use el siguiente comando para convertir la. ppk clave privada de formato a una clave privada de formato PEM estándar:

puttygen privatekey.ppk -O private-openssh -o privatekey.pem

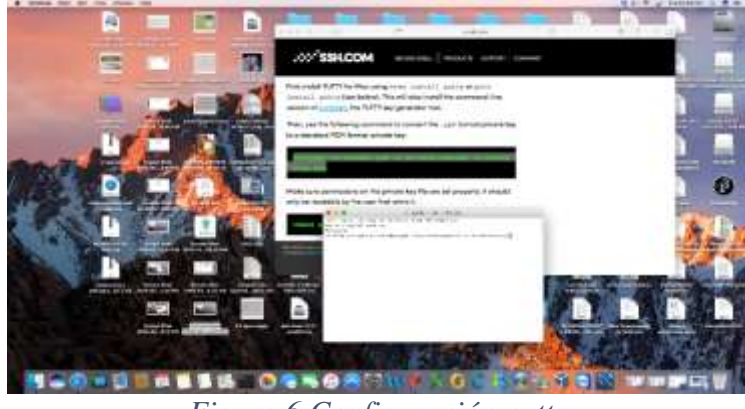

*Figura 6 Configuración putty*

Asegúrese de que los permisos en el archivo de clave privada estén configurados correctamente. Solo debe ser legible por el usuario que lo posee. chmod go-rw privatekey.pem

Ahora puede usar la clave para inicios de sesión desde scripts y línea de comando con: ssh i privatekey.pem user@hostname

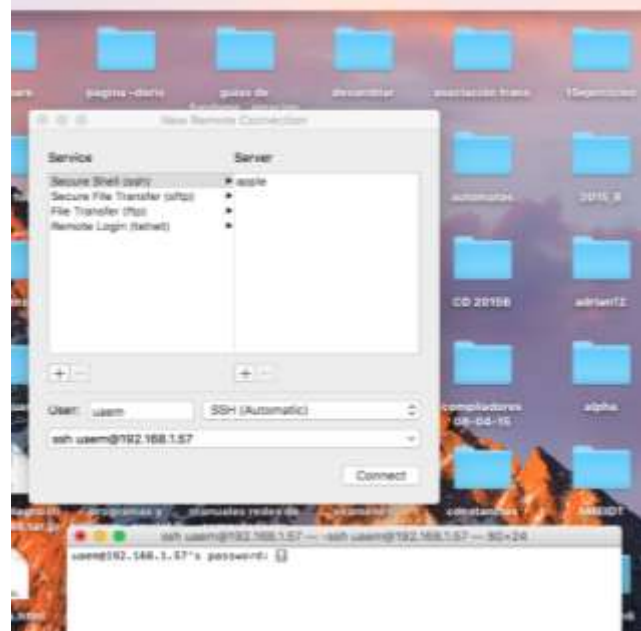

*Figura 7 Conexión SSH*

Visualizar base de datos

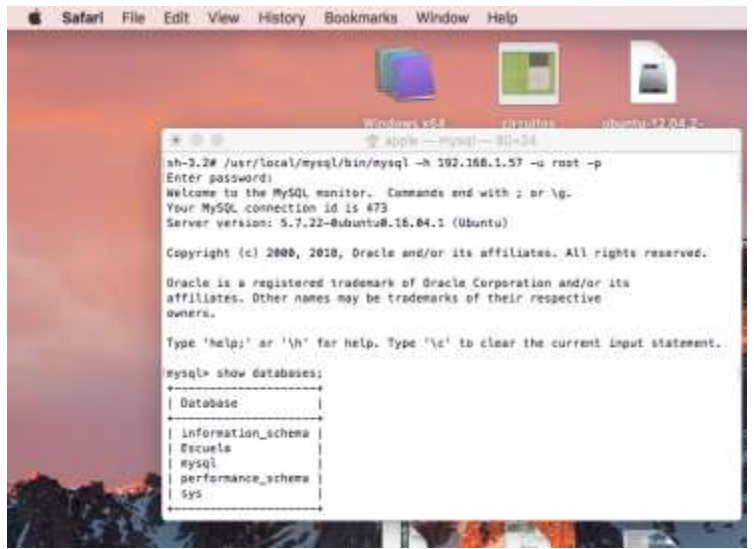

*Figura 8 Base de datos*

Configuración de MySQL

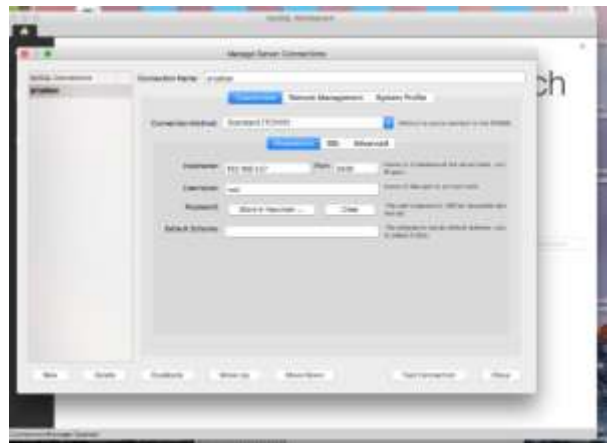

*Figura 9 configuración MySQL*

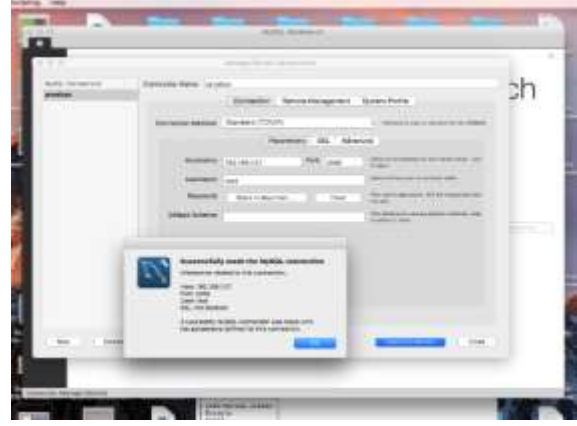

*Figura 10 configuración MySQL*

Conexiones que tiene MySQL

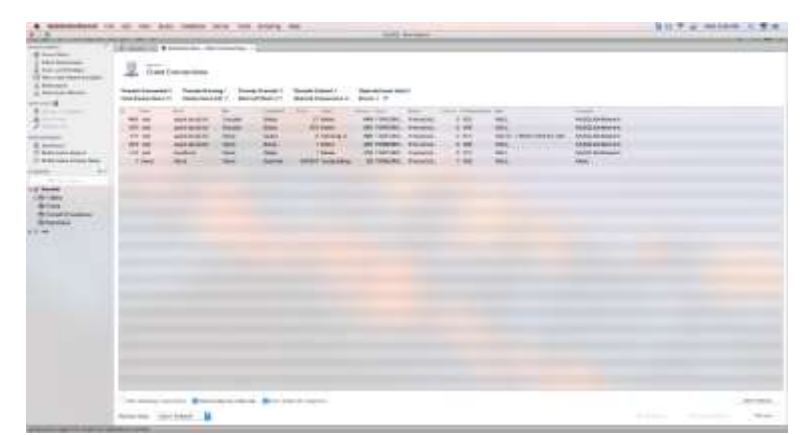

*Figura 11 conexiones de MySQl*

#### **Conclusiones:**

Anote de manera breve las principales conclusiones obtenidas al término de esta práctica.

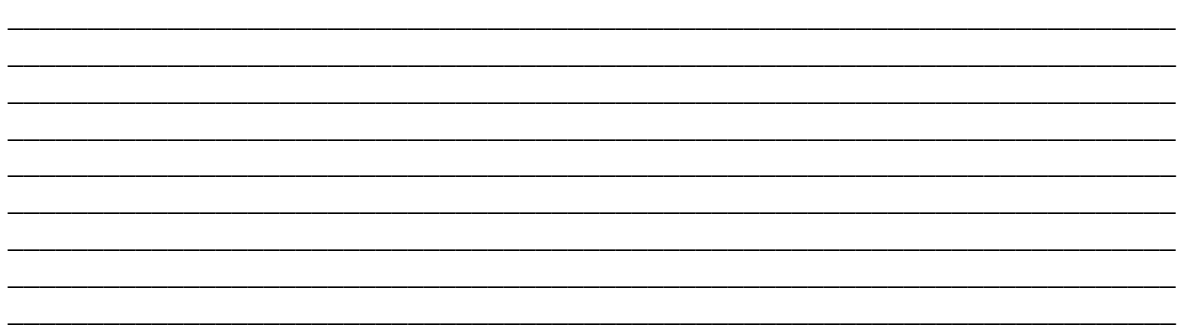

#### **Bibliografía:**

https://www.mysql.com/products/workbench/

**\_\_\_\_\_\_\_\_\_\_\_\_\_\_\_\_\_\_\_\_\_\_\_\_\_\_\_\_\_\_\_\_\_\_\_\_**

Carretero, P. (2001). Sistemas operativos: Una visión aplicada. Primera Edición.Madrid, Editorial McGraw-Hill.

Deitel, M. (1993). Introducción a los sistemas operativos. Segunda Edición México, Editorial Addison Wesley Longman de México,.

Dhamdhere, D. (2008). Sistemas operativos. Segunda Edición. México, Editorial McGraw-Hill.

Flynn, M. (2001). Sistemas operativos. Tercera Edición. México, Editorial International Thomson.

Galli, D. (2000). Distributed operating systems. New Jersey, Editorial Prentice-Hall. Mclver McHoes, A. (2011). Sistemas operativos. Sexta Edición. México, Editorial CENGAGE Learning.

Pérez, F. (2003). Problemas de sistemas operativos: de la base al diseño. Segunda Edición. Madrid. Editorial McGraw-Hill.

Ramez, E. (2010). Operating Systems: A Spiral Approach. Primera Edición. México, Editorial McGraw-Hill. Silberschatz, A. (2006).

Fundamentos de sistemas operativos. Séptima Edición. Madrid, Editorial McGraw-Hill. Silberschatz, A. (2008). Sistemas operativos. Sexta Edición. México, Editorial Limusa. Stallings, W. (1995). Sistemas operativos. Sexta Edición. México, Editorial Limusa.

# **PRÁCTICA 3**

#### **CONEXIÓN DE SERVIDOR CON MYSQL WORKBENCH Y WEBMIN EN LINUX**

#### **Objetivo:**

- ❖ Conocer la conexión entre mysql.
- ❖ Identificar los componentes para la conexión.
- ❖ Examinar la configuración interna.
- ❖ Instalar Proftd

#### **Introducción:**

Una base de datos puede llegar a ser muy compleja. Diseñar de antemano su esquema no sólo sirve para crear nuevas bases, sino también para documentar una existente o migrar otra a MySQL.

MySQL Workbench es la herramienta oficial de MySQL para el diseño visual de esquemas de bases de datos. La parte más espectacular de MySQL Workbench es el editor de diagramas. Los elementos pueden arrastrarse al lienzo desde el catálogo o añadirse usando la caja de herramientas lateral. MySQL Workbench podrá exportar el diagrama como imagen o documento PDF, así como generar un script SQL CREATE o ALTER.

La versión de código abierto de MySQL Workbench dispone de todo lo necesario para el diseño de bases de datos, pero excluye herramientas tan jugosas como la validación del modelo o la sincronización en vivo.

MySQL Workbench proporciona modelado de datos, desarrollo de SQL y herramientas integrales de administración para la configuración del servidor, administración de usuarios, respaldo y mucho más.

proFTPd es uno de los servidores FTP más potentes y completos disponibles para la mayoría de distribuciones de Linux.

Webmin es una herramienta de configuración de sistemas accesible vía web para OpenSolaris, GNU/Linux y otros sistemas Unix. Con él se pueden configurar aspectos internos de muchos sistemas operativos, como usuarios, cuotas de espacio, servicios, archivos de configuración, apagado del equipo, etcétera, así como modificar y controlar muchas aplicaciones libres, como el servidor web Apache, PHP, MySQL, DNS, Samba, DHCP, entre otros.

vsftpd es el "very secure ftp daemon" (demonio ftp muy seguro), un pequeño pero eficiente servidor FTP.

PuTTY es un cliente SSH que nos permite **administrar de forma remota un servidor**.

**Desarrollo:** Ingresar a Webmin

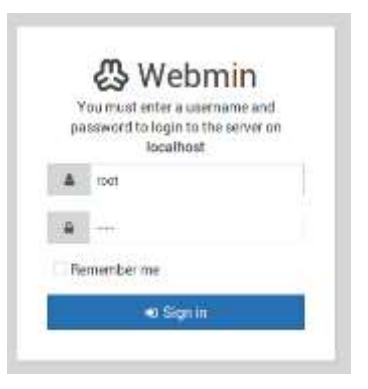

Instalar proFTPd

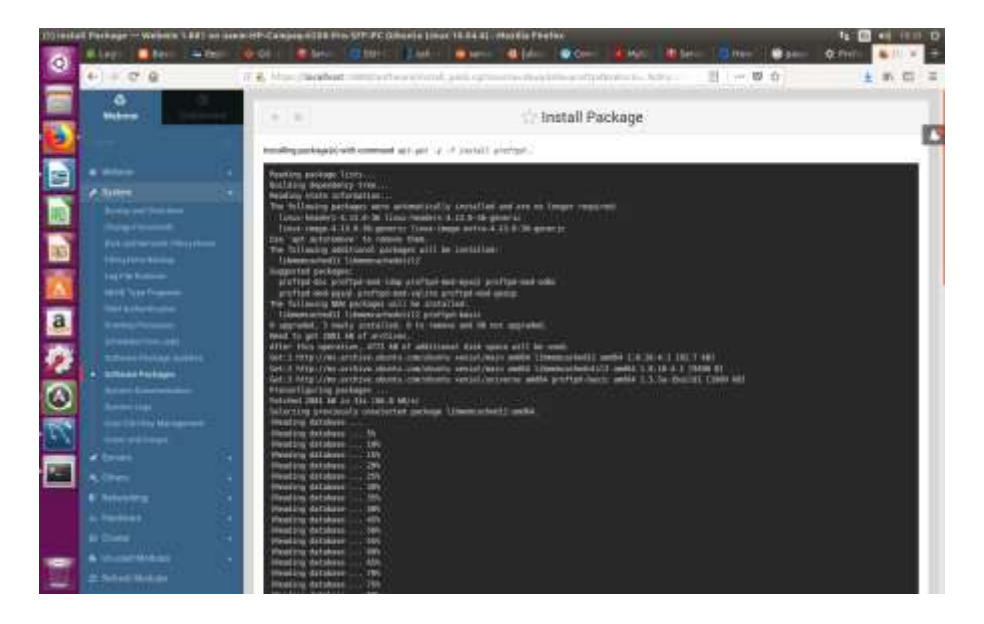

#### **Configuración de proFTPd**

El archivo de configuración principal de proFTPd se encuentra en **/etc/proftpd/proftpd.conf**. Desde aquí deberemos configurar la mayoría de los aspectos de nuestro servidor FTP.

Lo primero que debemos hacer es establecer una carpeta como directorio principal para todos los usuarios del FTP. Para ello, abriremos con nuestro editor de texto preferido el archivo de configuración anterior:

sudo gedit /etc/proftpd/proftpd.conf

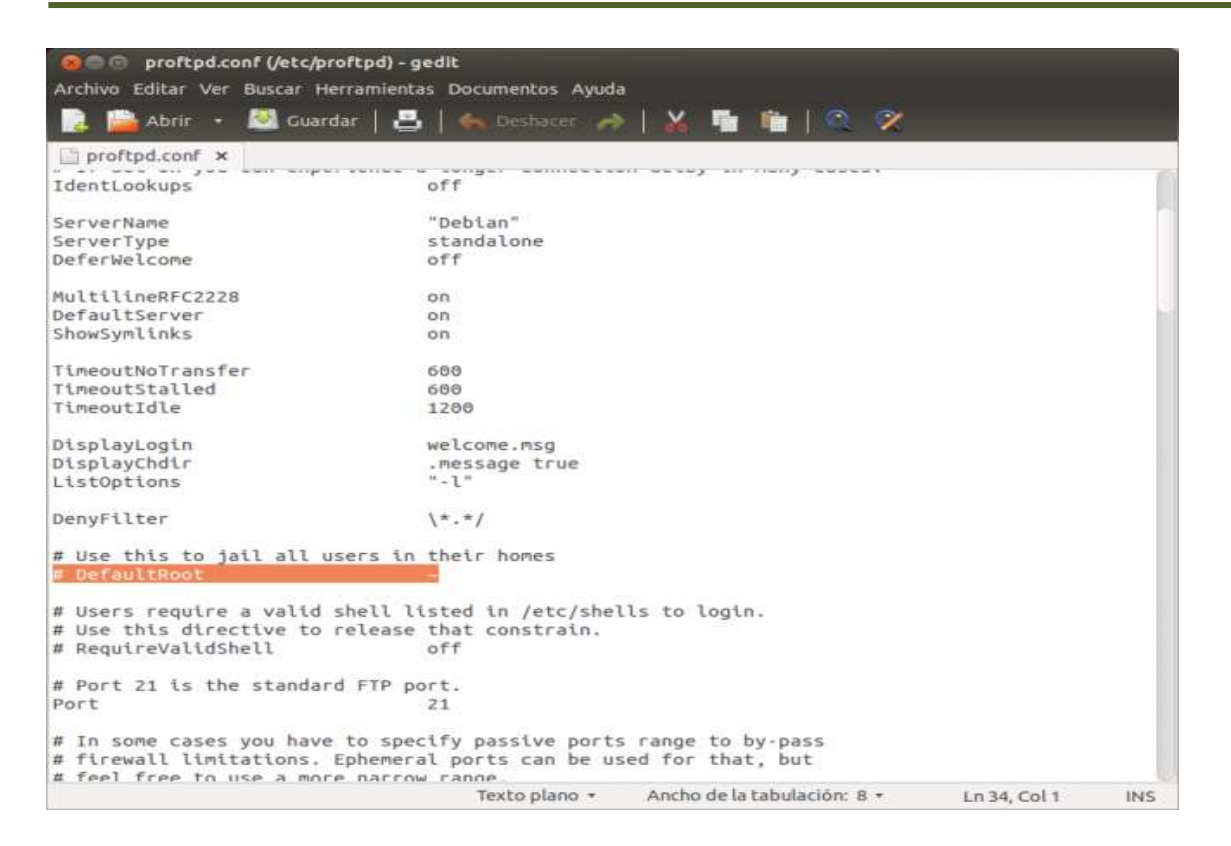

Una vez allí, buscaremos la línea comentada "DefaultRoot" y la descomentamos borrando la almohadilla #. Esto nos va a permitir que cuando cada usuario acceda a su cuenta del FTP, estos accederán directamente a su carpeta "home".

Si queremos que todos los usuarios que inicien sesión accedan por defecto a una misma carpeta, debemos cambiar el parámetro DefaultRoot y añadir la ruta a la que queramos que accedan. Por ejemplo, en nuestro caso hemos creado una carpeta llamada "proftpd" dentro de /home/ y queremos que todos los usuarios por defecto accedan a ella. El archivo de configuración quedará de la siguiente manera:

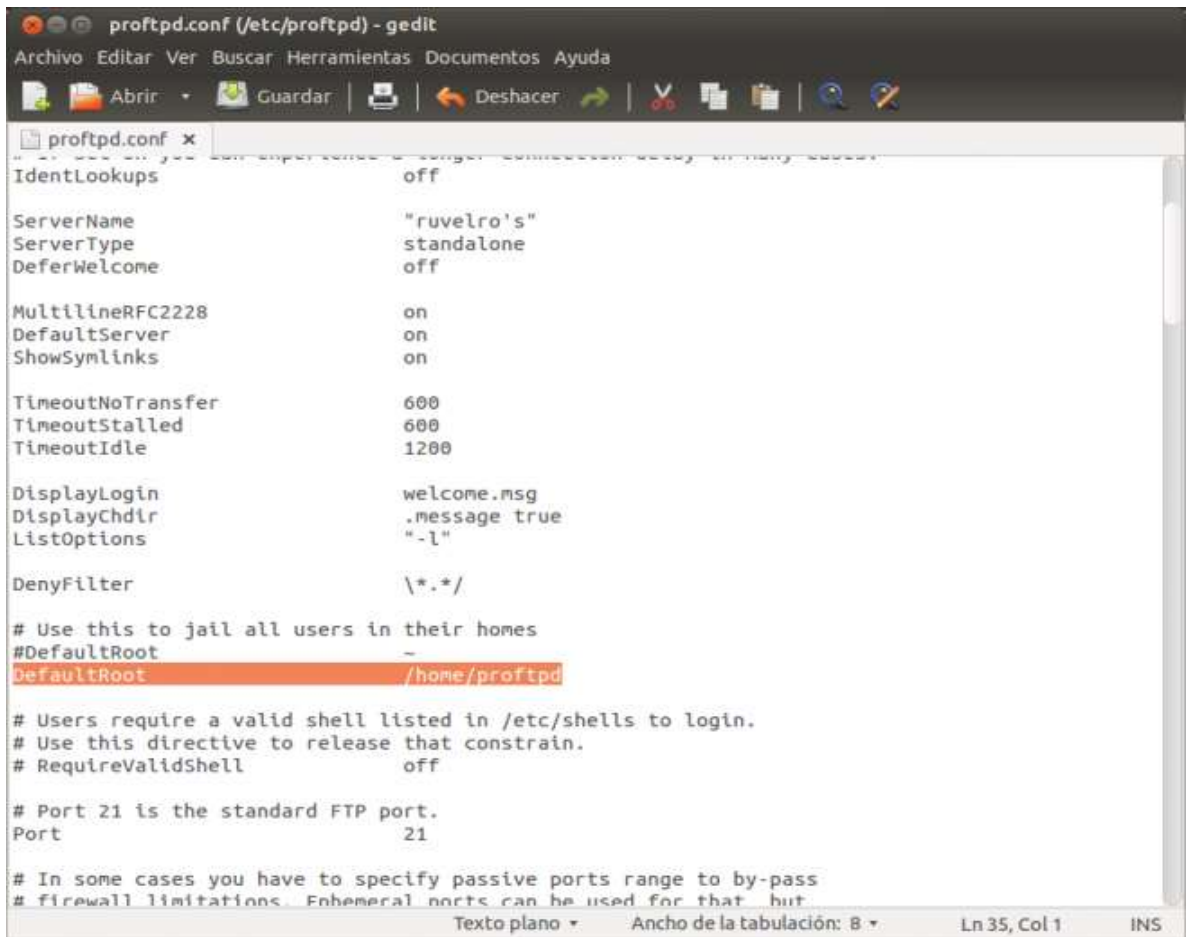

También podemos hacer que todos los usuarios accedan por defecto a una carpeta (como en el paso anterior) salvo un usuario que queremos que acceda a otra o, simplemente, tenga permiso de administrador y pueda acceder a todo el disco.

Para ello debemos modificar los siguientes aspectos:

El parámetro DefaultRoot tiene la siguiente estructura:

DefaultRoot [directorio] [grupo de usuarios que tendrán ese directorio por defecto] [Grupo de usuarios a los que no se les aplicará ese directorio]

Es decir, vamos a poner el ejemplo de tener 2 usuarios, A y B. A únicamente podrá acceder a su directorio mientras que B podrá acceder a todo el disco duro. Debemos añadir las siguientes líneas: DefaultRoot /home/ftp A

DefaultRoot / B

De esta manera, cuando el usuario B acceder al servidor tendrá control completo sobre todos los archivos del disco, mientras que si es A quien accede, únicamente podrá gestionar su carpeta.

Licenciatura en Ingeniería en Sistemas Inteligentes **1896 1897** 

Otros parámetros interesantes para configurar son:

- ServerName: nos permite establecer un nombre al servidor.
- AccessGrantMsg: Mensaje de bienvenida. (Hay que añadirlo manualmente al final del archivo).
- AccessDenyMsg: Mensaje de error al iniciar. (Hay que añadirlo manualmente al final del archivo).

A continuación, reiniciaremos el servidor para que se apliquen los cambios realizados tecleando:

sudo /etc/init.d/proftpd restart **ingresamos desde webmin** 

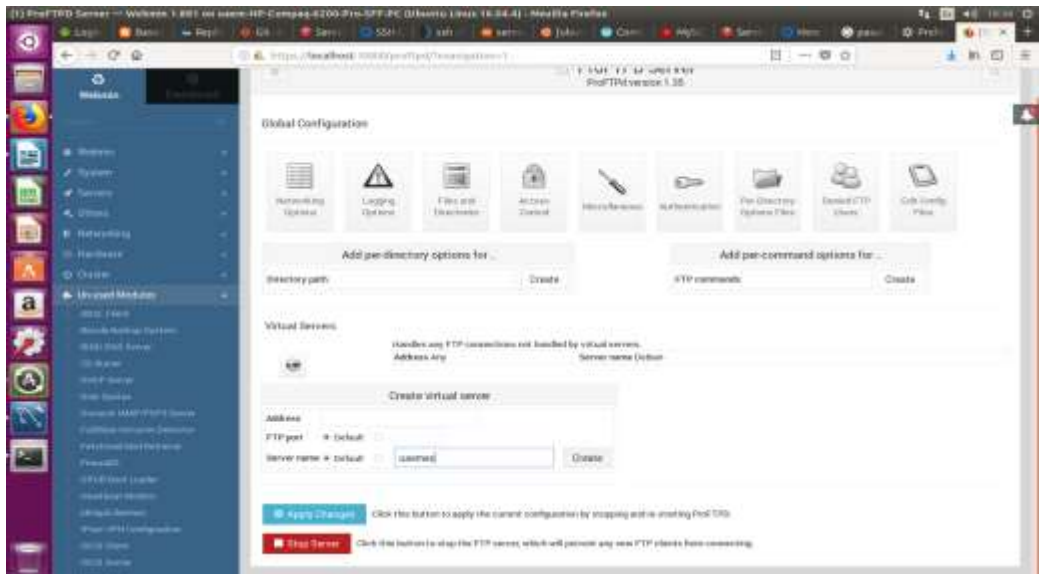

#### **Instalar putty**

En la terminal digitamos *sudo apt-get install puty*

#### **SISTEMAS OPERATIVOS DISTRIBUIDOS**

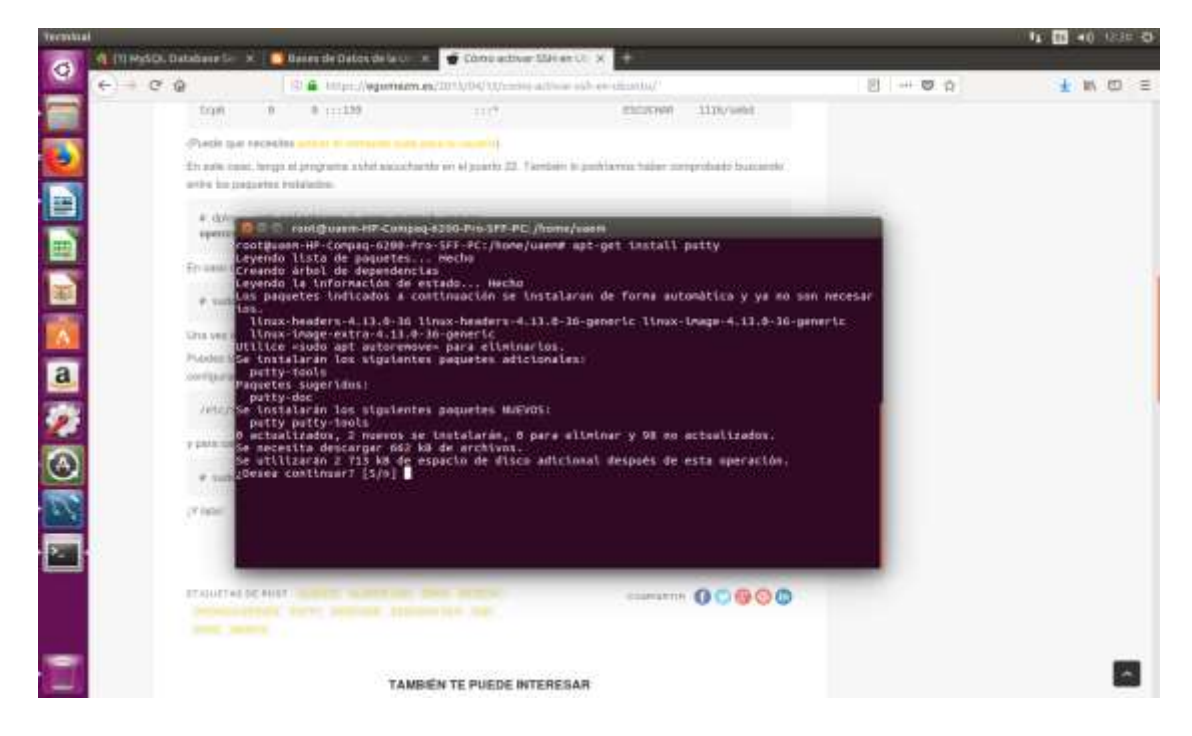

Conectar putty para conexión

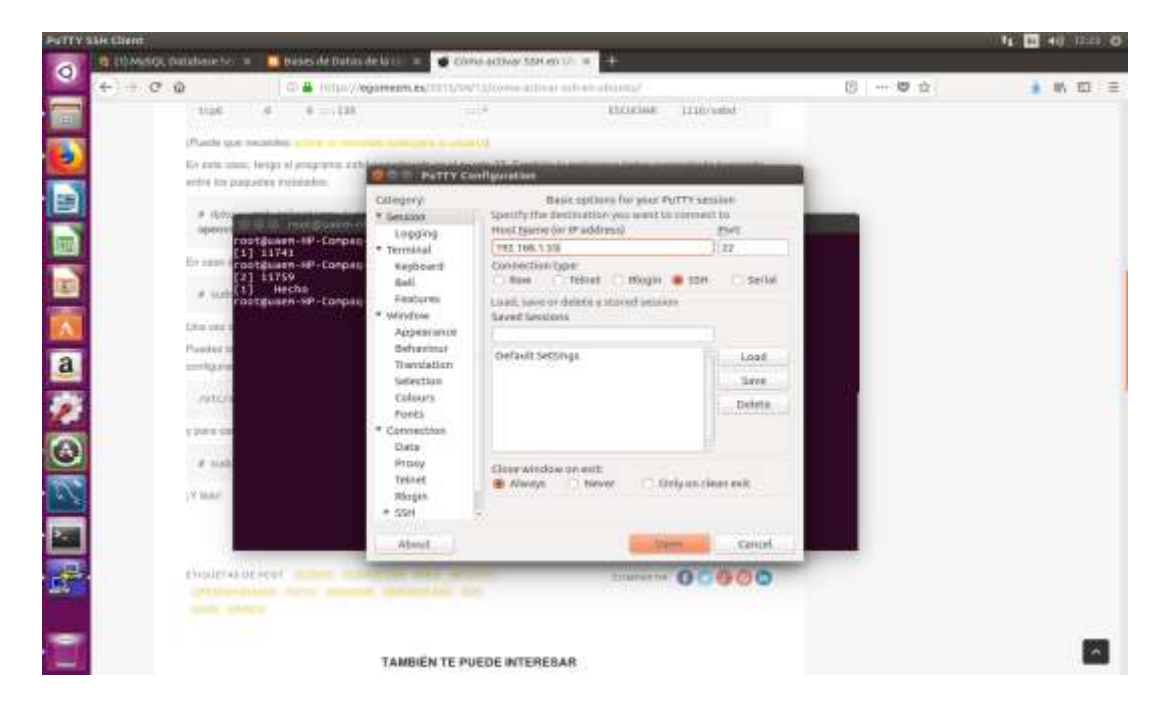

Configurar ssh-keygen

#### **SISTEMAS OPERATIVOS DISTRIBUIDOS**

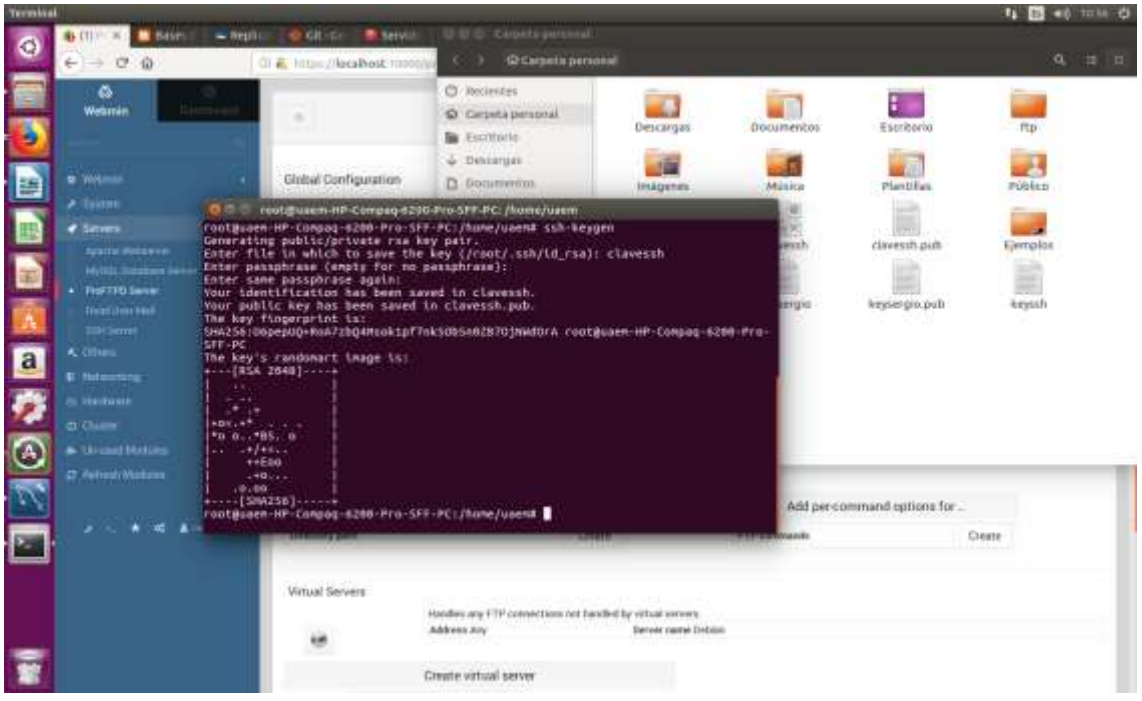

Configuración de MySQL Workbench

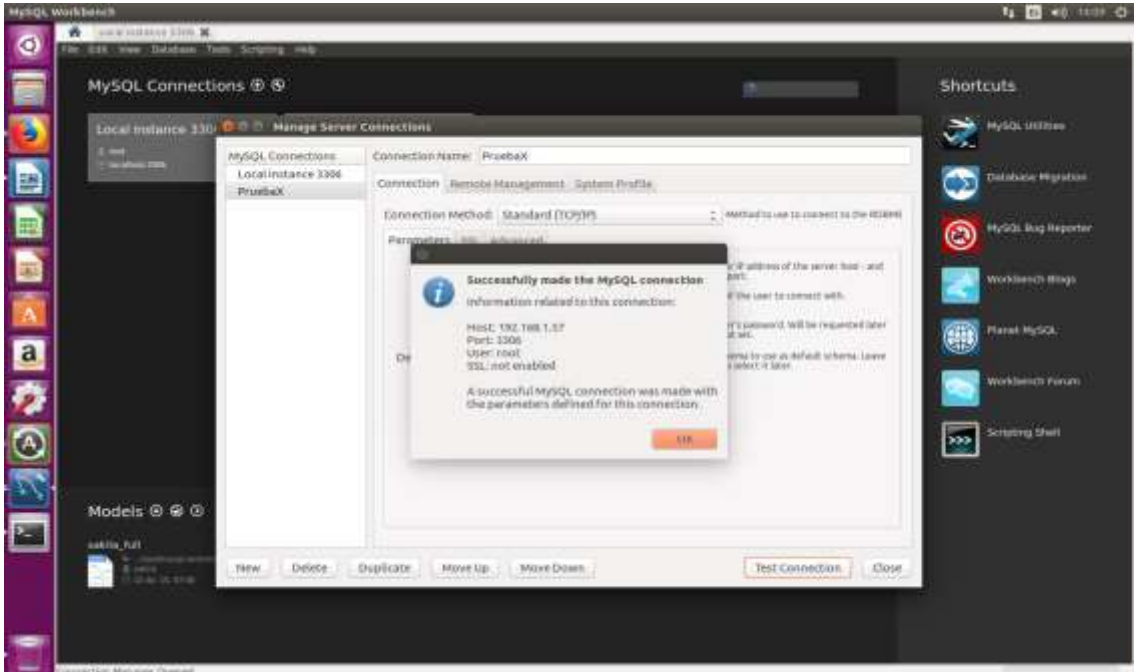

Conexión con servidores

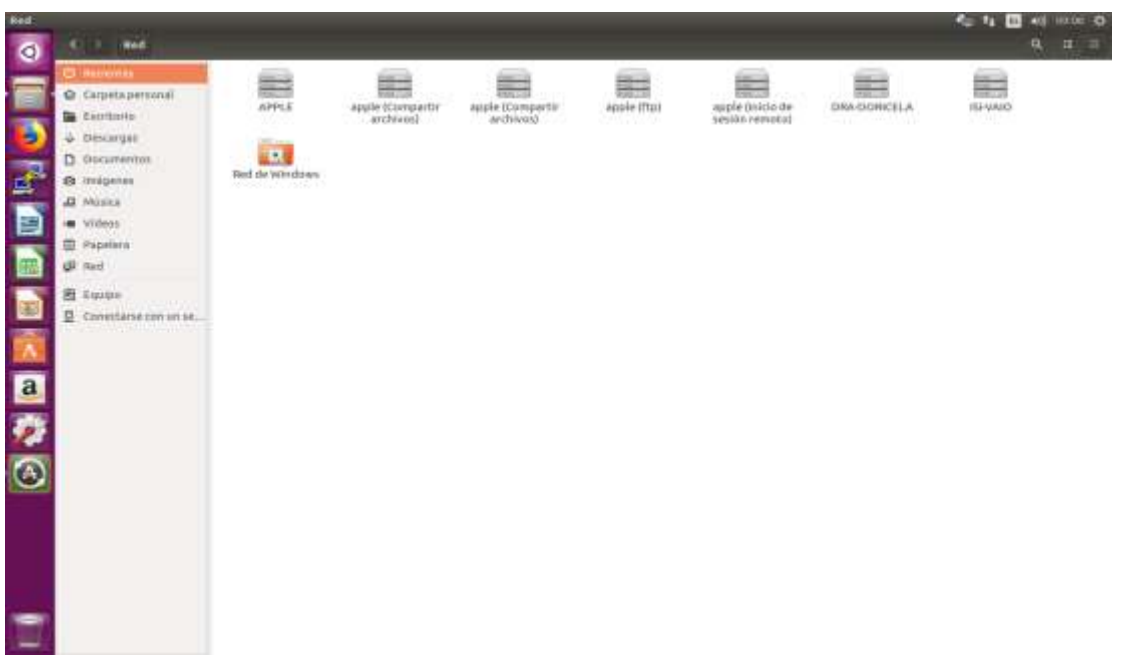

#### **Conclusiones:**

Anote de manera breve las principales conclusiones obtenidas al término de esta práctica. **\_\_\_\_\_\_\_\_\_\_\_\_\_\_\_\_\_\_\_\_\_\_\_\_\_\_\_\_\_\_\_\_\_\_\_\_\_\_\_\_\_\_\_\_\_\_\_\_\_\_\_\_\_\_\_\_\_\_\_\_\_\_\_\_\_\_\_\_\_\_\_\_\_**

**\_\_\_\_\_\_\_\_\_\_\_\_\_\_\_\_\_\_\_\_\_\_\_\_\_\_\_\_\_\_\_\_\_\_\_\_\_\_\_\_\_\_\_\_\_\_\_\_\_\_\_\_\_\_\_\_\_\_\_\_\_\_\_\_\_\_\_\_\_\_\_\_\_ \_\_\_\_\_\_\_\_\_\_\_\_\_\_\_\_\_\_\_\_\_\_\_\_\_\_\_\_\_\_\_\_\_\_\_\_\_\_\_\_\_\_\_\_\_\_\_\_\_\_\_\_\_\_\_\_\_\_\_\_\_\_\_\_\_\_\_\_\_\_\_\_\_ \_\_\_\_\_\_\_\_\_\_\_\_\_\_\_\_\_\_\_\_\_\_\_\_\_\_\_\_\_\_\_\_\_\_\_\_\_\_\_\_\_\_\_\_\_\_\_\_\_\_\_\_\_\_\_\_\_\_\_\_\_\_\_\_\_\_\_\_\_\_\_\_\_ \_\_\_\_\_\_\_\_\_\_\_\_\_\_\_\_\_\_\_\_\_\_\_\_\_\_\_\_\_\_\_\_\_\_\_\_\_\_\_\_\_\_\_\_\_\_\_\_\_\_\_\_\_\_\_\_\_\_\_\_\_\_\_\_\_\_\_\_\_\_\_\_\_ \_\_\_\_\_\_\_\_\_\_\_\_\_\_\_\_\_\_\_\_\_\_\_\_\_\_\_\_\_\_\_\_\_\_\_\_\_\_\_\_\_\_\_\_\_\_\_\_\_\_\_\_\_\_\_\_\_\_\_\_\_\_\_\_\_\_\_\_\_\_\_\_\_ \_\_\_\_\_\_\_\_\_\_\_\_\_\_\_\_\_\_\_\_\_\_\_\_\_\_\_\_\_\_\_\_\_\_\_\_\_\_\_\_\_\_\_\_\_\_\_\_\_\_\_\_\_\_\_\_\_\_\_\_\_\_\_\_\_\_\_\_\_\_\_\_\_ \_\_\_\_\_\_\_\_\_\_\_\_\_\_\_\_\_\_\_\_\_\_\_\_\_\_\_\_\_\_\_\_\_\_\_\_\_\_\_\_\_\_\_\_\_\_\_\_\_\_\_\_\_\_\_\_\_\_\_\_\_\_\_\_\_\_\_\_\_\_\_\_\_ \_\_\_\_\_\_\_\_\_\_\_\_\_\_\_\_\_\_\_\_\_\_\_\_\_\_\_\_\_\_\_\_\_\_\_\_\_\_\_\_\_\_\_\_\_\_\_\_\_\_\_\_\_\_\_\_\_\_\_\_\_\_\_\_\_\_\_\_\_\_\_\_\_**

#### **Bibliografía:**

https://www.mysql.com/products/workbench/

**\_\_\_\_\_\_\_\_\_\_\_\_\_\_\_\_\_\_\_\_\_\_\_\_\_\_\_\_\_\_\_\_\_\_\_\_**

Carretero, P. (2001). Sistemas operativos: Una visión aplicada. Primera Edición.Madrid, Editorial McGraw-Hill.

Deitel, M. (1993). Introducción a los sistemas operativos. Segunda Edición México, Editorial Addison Wesley Longman de México,.

Dhamdhere, D. (2008). Sistemas operativos. Segunda Edición. México, Editorial McGraw-Hill.

Flynn, M. (2001). Sistemas operativos. Tercera Edición. México, Editorial International Thomson.

Galli, D. (2000). Distributed operating systems. New Jersey, Editorial Prentice-Hall.

Mclver McHoes, A. (2011). Sistemas operativos. Sexta Edición. México, Editorial CENGAGE Learning.

Pérez, F. (2003). Problemas de sistemas operativos: de la base al diseño. Segunda Edición. Madrid. Editorial McGraw-Hill.

Ramez, E. (2010). Operating Systems: A Spiral Approach. Primera Edición. México, Editorial McGraw-Hill. Silberschatz, A. (2006).

Fundamentos de sistemas operativos. Séptima Edición. Madrid, Editorial McGraw-Hill. Silberschatz, A. (2008). Sistemas operativos. Sexta Edición. México, Editorial Limusa. Stallings, W. (1995). Sistemas operativos. Sexta Edición. México, Editorial Limusa.

# **PRÁCTICA 4**

## **INFORMACION DE RED EN JAVA**

#### **Objetivo:**

- ❖ Conocer algunos métodos de java relacionados con redes.
- ❖ Identificar los componentes de red en una PC por medio de java.
- ❖ Examinar la configuración interna del PC e identificar los componentes más importantes.

#### **Introducción:**

Java se ha construido con extensas capacidades de interconexión TCP/IP. Existenlibrerías d e rutinas para acceder e interactuar con protocolos como http y ftp. Esto permite a los progr amadores acceder a la información a través de la red con tanta facilidad como a los ficheros locales.

Java en sí no es distribuido, sino que proporciona las librerías y herramientas para que los p rogramaspuedan ser distribuidos, es decir, que se corran en varias máquinas, interactuando.

#### **Desarrollo:**

El siguiente código muestra las interfaces de red de la computadora, ya sea virtual o real, corrobora que la información obtenida es correcta y donde lo verificarías en entorno de consola y grafico (imprime pantallas) y agrégalas al documento. (Para más información sobre el API:

<http://doc.java.sun.com/DocWeb/api/java.net.NetworkInterface?lang=es&mode=Read>

Código:

```
public class Main {
  public static void main(String args[]) throws SocketException {
   Enumeration<NetworkInterface> red =
NetworkInterface.getNetworkInterfaces();
   for (NetworkInterface InfoRed : Collections.list(red)) {
    InformacionInterface(InfoRed);
   }
  }
  private static void InformacionInterface(NetworkInterface InfoRed) throws 
SocketException {
   System.out.printf("Adaptador: %s%n", InfoRed.getDisplayName());
   System.out.printf("Driver: %s%n", InfoRed.getName());
   Enumeration<InetAddress> inetAddresses = InfoRed.getInetAddresses();
   for (InetAddress direccion : Collections.list(inetAddresses)) {
    System.out.printf("Direccion: %s%n", direccion);
   }
   System.out.printf("%n");
 }
}
```
Paso 1: Una vez ejecutado el programa verifica que los adaptadores sean correctos.

 $\triangleright$  De qué manera en el entorno gráfico y de consola obtiene la información representativa que dio el programa.

En consola se obtiene con el comando ipconfig /all nos muestra todos los adaptadores de red y direcciones IP

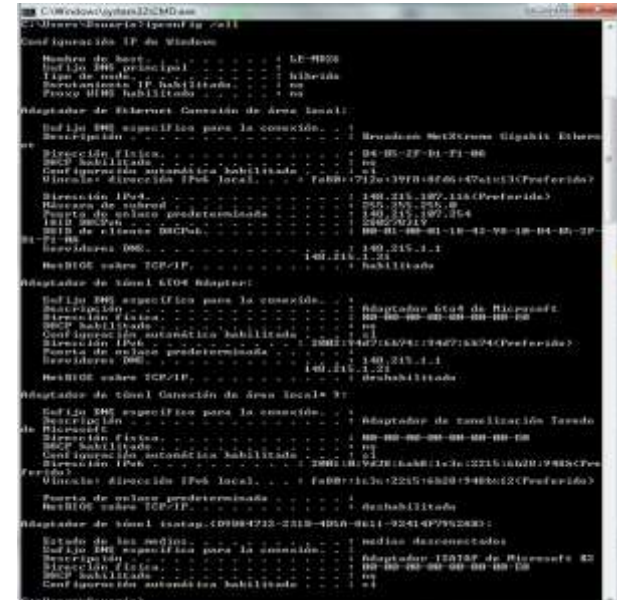

En Modo grafico en la opción de Administrador de Dispositivos nos muestra el adaptador de red de la tarjeta madre

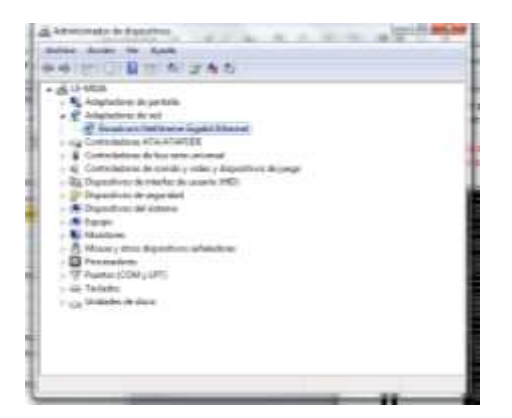

En modo grafico por hecho en netbeans a base de código.

Como puedo obtener solamente el listado de las interfaces usando: interface.nextElement(); interfaces.hasMoreElements(); y verifica su funcionamiento en el API de java

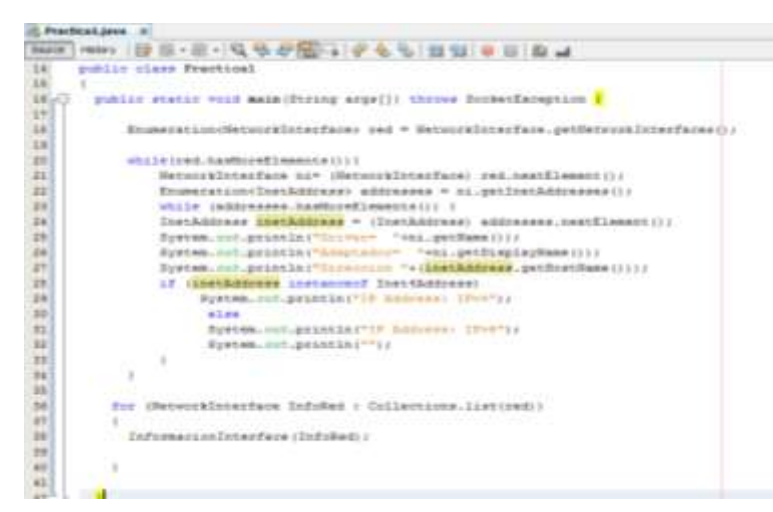

#### **Conclusiones:**

Anote de manera breve las principales conclusiones obtenidas al término de esta práctica. **\_\_\_\_\_\_\_\_\_\_\_\_\_\_\_\_\_\_\_\_\_\_\_\_\_\_\_\_\_\_\_\_\_\_\_\_\_\_\_\_\_\_\_\_\_\_\_\_\_\_\_\_\_\_\_\_\_\_\_\_\_\_\_\_\_\_\_\_\_\_\_\_\_**

**\_\_\_\_\_\_\_\_\_\_\_\_\_\_\_\_\_\_\_\_\_\_\_\_\_\_\_\_\_\_\_\_\_\_\_\_\_\_\_\_\_\_\_\_\_\_\_\_\_\_\_\_\_\_\_\_\_\_\_\_\_\_\_\_\_\_\_\_\_\_\_\_\_ \_\_\_\_\_\_\_\_\_\_\_\_\_\_\_\_\_\_\_\_\_\_\_\_\_\_\_\_\_\_\_\_\_\_\_\_\_\_\_\_\_\_\_\_\_\_\_\_\_\_\_\_\_\_\_\_\_\_\_\_\_\_\_\_\_\_\_\_\_\_\_\_\_ \_\_\_\_\_\_\_\_\_\_\_\_\_\_\_\_\_\_\_\_\_\_\_\_\_\_\_\_\_\_\_\_\_\_\_\_\_\_\_\_\_\_\_\_\_\_\_\_\_\_\_\_\_\_\_\_\_\_\_\_\_\_\_\_\_\_\_\_\_\_\_\_\_ \_\_\_\_\_\_\_\_\_\_\_\_\_\_\_\_\_\_\_\_\_\_\_\_\_\_\_\_\_\_\_\_\_\_\_\_\_\_\_\_\_\_\_\_\_\_\_\_\_\_\_\_\_\_\_\_\_\_\_\_\_\_\_\_\_\_\_\_\_\_\_\_\_ \_\_\_\_\_\_\_\_\_\_\_\_\_\_\_\_\_\_\_\_\_\_\_\_\_\_\_\_\_\_\_\_\_\_\_\_\_\_\_\_\_\_\_\_\_\_\_\_\_\_\_\_\_\_\_\_\_\_\_\_\_\_\_\_\_\_\_\_\_\_\_\_\_ \_\_\_\_\_\_\_\_\_\_\_\_\_\_\_\_\_\_\_\_\_\_\_\_\_\_\_\_\_\_\_\_\_\_\_\_\_\_\_\_\_\_\_\_\_\_\_\_\_\_\_\_\_\_\_\_\_\_\_\_\_\_\_\_\_\_\_\_\_\_\_\_\_ \_\_\_\_\_\_\_\_\_\_\_\_\_\_\_\_\_\_\_\_\_\_\_\_\_\_\_\_\_\_\_\_\_\_\_\_\_\_\_\_\_\_\_\_\_\_\_\_\_\_\_\_\_\_\_\_\_\_\_\_\_\_\_\_\_\_\_\_\_\_\_\_\_ \_\_\_\_\_\_\_\_\_\_\_\_\_\_\_\_\_\_\_\_\_\_\_\_\_\_\_\_\_\_\_\_\_\_\_\_\_\_\_\_\_\_\_\_\_\_\_\_\_\_\_\_\_\_\_\_\_\_\_\_\_\_\_\_\_\_\_\_\_\_\_\_\_ \_\_\_\_\_\_\_\_\_\_\_\_\_\_\_\_\_\_\_\_\_\_\_\_\_\_\_\_\_\_\_\_\_\_\_\_**

#### **Bibliografía:**

https://www.mysql.com/products/workbench/

Carretero, P. (2001). Sistemas operativos: Una visión aplicada. Primera Edición.Madrid, Editorial McGraw-Hill.

Deitel, M. (1993). Introducción a los sistemas operativos. Segunda Edición México, Editorial Addison Wesley Longman de México,.

Dhamdhere, D. (2008). Sistemas operativos. Segunda Edición. México, Editorial McGraw-Hill.

Flynn, M. (2001). Sistemas operativos. Tercera Edición. México, Editorial International Thomson.

Galli, D. (2000). Distributed operating systems. New Jersey, Editorial Prentice-Hall. Mclver McHoes, A. (2011). Sistemas operativos. Sexta Edición. México, Editorial CENGAGE Learning.

Pérez, F. (2003). Problemas de sistemas operativos: de la base al diseño. Segunda Edición. Madrid. Editorial McGraw-Hill.

Ramez, E. (2010). Operating Systems: A Spiral Approach. Primera Edición. México, Editorial McGraw-Hill. Silberschatz, A. (2006).

Fundamentos de sistemas operativos. Séptima Edición. Madrid, Editorial McGraw-Hill. Silberschatz, A. (2008). Sistemas operativos. Sexta Edición. México, Editorial Limusa. Stallings, W. (1995). Sistemas operativos. Sexta Edición. México, Editorial Limusa.

# **PRÁCTICA 5**

#### **INFORMACION DEL SISTEMA POR MEDIO DE JAVA**

#### **Objetivo:**

- Conocer los métodos de java en el entorno de red.
- Identificar los componentes de red en una PC por medio de java.
- Examinar la configuración interna del PC e identificar los componentes más importantes.

#### **Introducción:**

La clase NetworkInterface no tiene constructor público. Por eso, no puede simplemente crear una instancia de esta clase con el operador new. En su lugar, los siguientes métodos estáticos están disponibles para que pueda recuperar los detalles de interfaz del sistema: getByInetAddress(), getByName(), y getNetworkInterfaces(). Los primeros dos métodos se usan cuando ya conoce la dirección IP del nombre de la interfaz particular. El tercer método, getNetworkInterfaces() devuelve la lista completa de interfaces en la máquina. Las interfaces de red pueden organizarse jerárquicamente. La clase NetworkInterface incluye

dos métodos, getParent() y getSubInterfaces(), que son pertinentes a una jerarquía de interfaz de red. El método getParent() devuelve la interfaz de red padreNetworkInterface de una interfaz. Si una interfaz de red es una subinterfaz, getParent() devuelve un valor no nulo. El método getSubInterfaces() devuelve todas las subinterfaces de una interfaz de red.

#### **Desarrollo:**

Como parte de las funciones que maneja java el obtener información de los sistemas, es algo importante para los sistemas de red y como parte de los sockets, el siguiente programa permite obtener la información del sistema operativo, versión, configuración y dirección.

#### **Código:**

```
public class Main { 
  public static InetAddress getLocalAddress() {
   InetAddress direccion = null; 
   try {
    direccion = InetAddress.getLocalHost();
       if ( ! direccion.isLoopbackAddress() ) {
      return direccion; }
      Enumeration interfaces = NetworkInterface.getNetworkInterfaces();
     while( interfaces.hasMoreElements() ) {
      NetworkInterface red = (NetworkInterface)interfaces.nextElement();
      Enumeration dir = red.getInetAddresses();
      while( dir.hasMoreElements() ) {
```
Licenciatura en Ingeniería en Sistemas Inteligentes **6 186** 

```
 direccion = (InetAddress)dir.nextElement();
        if ( direccion instanceof Inet6Address ) {
            continue; 
}
          if ( ! direccion.isLoopbackAddress() ) {
        return direccion; }
 }
 }
       return getReflectedAddress();
 }
   catch ( UnknownHostException | SocketException uhE ) { }
      return null;
  }
 private static InetAddress getReflectedAddress() {
     return null; }
   public static void main(String[] args) {
   System.out.println( "Sistema operativo: " + System.getProperty( "os.name" ) +
             " version : " + System.getProperty( "os.version" ) +
             " configuracion: " + System.getProperty( "os.arch" ) );
   InetAddress local = getLocalAddress();
   if ( local != null ) {
    System.out.println( "Direction: " + local.getHostAddress() );
   }
   else {
    System.out.println( "Dirección no encontrada" ); }
 }
}
```
# **SALIDA**

- Comenta la función de los métodos del programa que aparecen a continuación y busca tres mas y aplícalos.
- Crea un programa que permita obtener mayor información del sistema en el que te encuentras o agrega los métodos que consideres para obtener mayor información. package practica12;

 Pasa la información obtenida a un documento de texto para la generación de un reporte (log)

#### **Conclusiones:**

Anote de manera breve las principales conclusiones obtenidas al término de esta práctica. **\_\_\_\_\_\_\_\_\_\_\_\_\_\_\_\_\_\_\_\_\_\_\_\_\_\_\_\_\_\_\_\_\_\_\_\_\_\_\_\_\_\_\_\_\_\_\_\_\_\_\_\_\_\_\_\_\_\_\_\_\_\_\_\_\_\_\_\_\_\_\_\_\_**

**\_\_\_\_\_\_\_\_\_\_\_\_\_\_\_\_\_\_\_\_\_\_\_\_\_\_\_\_\_\_\_\_\_\_\_\_\_\_\_\_\_\_\_\_\_\_\_\_\_\_\_\_\_\_\_\_\_\_\_\_\_\_\_\_\_\_\_\_\_\_\_\_\_ \_\_\_\_\_\_\_\_\_\_\_\_\_\_\_\_\_\_\_\_\_\_\_\_\_\_\_\_\_\_\_\_\_\_\_\_\_\_\_\_\_\_\_\_\_\_\_\_\_\_\_\_\_\_\_\_\_\_\_\_\_\_\_\_\_\_\_\_\_\_\_\_\_ \_\_\_\_\_\_\_\_\_\_\_\_\_\_\_\_\_\_\_\_\_\_\_\_\_\_\_\_\_\_\_\_\_\_\_\_\_\_\_\_\_\_\_\_\_\_\_\_\_\_\_\_\_\_\_\_\_\_\_\_\_\_\_\_\_\_\_\_\_\_\_\_\_ \_\_\_\_\_\_\_\_\_\_\_\_\_\_\_\_\_\_\_\_\_\_\_\_\_\_\_\_\_\_\_\_\_\_\_\_\_\_\_\_\_\_\_\_\_\_\_\_\_\_\_\_\_\_\_\_\_\_\_\_\_\_\_\_\_\_\_\_\_\_\_\_\_ \_\_\_\_\_\_\_\_\_\_\_\_\_\_\_\_\_\_\_\_\_\_\_\_\_\_\_\_\_\_\_\_\_\_\_\_\_\_\_\_\_\_\_\_\_\_\_\_\_\_\_\_\_\_\_\_\_\_\_\_\_\_\_\_\_\_\_\_\_\_\_\_\_ \_\_\_\_\_\_\_\_\_\_\_\_\_\_\_\_\_\_\_\_\_\_\_\_\_\_\_\_\_\_\_\_\_\_\_\_\_\_\_\_\_\_\_\_\_\_\_\_\_\_\_\_\_\_\_\_\_\_\_\_\_\_\_\_\_\_\_\_\_\_\_\_\_ \_\_\_\_\_\_\_\_\_\_\_\_\_\_\_\_\_\_\_\_\_\_\_\_\_\_\_\_\_\_\_\_\_\_\_\_\_\_\_\_\_\_\_\_\_\_\_\_\_\_\_\_\_\_\_\_\_\_\_\_\_\_\_\_\_\_\_\_\_\_\_\_\_ \_\_\_\_\_\_\_\_\_\_\_\_\_\_\_\_\_\_\_\_\_\_\_\_\_\_\_\_\_\_\_\_\_\_\_\_\_\_\_\_\_\_\_\_\_\_\_\_\_\_\_\_\_\_\_\_\_\_\_\_\_\_\_\_\_\_\_\_\_\_\_\_\_**

#### **Bibliografía:**

https://www.mysql.com/products/workbench/

**\_\_\_\_\_\_\_\_\_\_\_\_\_\_\_\_\_\_\_\_\_\_\_\_\_\_\_\_\_\_\_\_\_\_\_\_**

Carretero, P. (2001). Sistemas operativos: Una visión aplicada. Primera Edición.Madrid, Editorial McGraw-Hill.

Deitel, M. (1993). Introducción a los sistemas operativos. Segunda Edición México, Editorial Addison Wesley Longman de México,.

Dhamdhere, D. (2008). Sistemas operativos. Segunda Edición. México, Editorial McGraw-Hill.

Flynn, M. (2001). Sistemas operativos. Tercera Edición. México, Editorial International Thomson.

Galli, D. (2000). Distributed operating systems. New Jersey, Editorial Prentice-Hall. Mclver McHoes, A. (2011). Sistemas operativos. Sexta Edición. México, Editorial CENGAGE Learning.

Pérez, F. (2003). Problemas de sistemas operativos: de la base al diseño. Segunda Edición. Madrid. Editorial McGraw-Hill.

Ramez, E. (2010). Operating Systems: A Spiral Approach. Primera Edición. México, Editorial McGraw-Hill. Silberschatz, A. (2006).

Fundamentos de sistemas operativos. Séptima Edición. Madrid, Editorial McGraw-Hill. Silberschatz, A. (2008). Sistemas operativos. Sexta Edición. México, Editorial Limusa. Stallings, W. (1995). Sistemas operativos. Sexta Edición. México, Editorial Limusa.

# **PRÁCTICA 6**

## **CONTROL DE ACCESO AL MEDIO (MAC)**

#### **Objetivo:**

- Identificar la funcionalidad de la MAC.
- Identificar los componentes de red en una PC por medio de java.
- Examinar la configuración interna del PC e identificar los componentes más importantes.

#### **Introducción:**

#### **Control de acceso al medio ( MAC )** :

- Ensamblado de datos en tramas con campos de direccionamiento y detección de errores.
- Desensamblado de tramas, reconocimiento de direcciones y detección de errores.
- Control de acceso al medio de transmisión LAN.

#### **Control de enlace lógico ( LLC ) :**

 $\triangleleft$  Interfaz con las capas superiores y control de errores y de flujo.

Cada capa toma las tramas y le añade una serie de datos de control antes de pasarla a la siguiente capa.

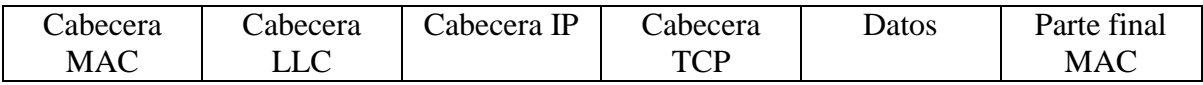

/<--- segmento TCP ---->/ /<----------- datagrama IP ---------------->/ /<--------- unidad de datos de protocolo LLC ------------->/ /<------------------------------------------ trama MAC ------------------------>/

El MAC es el mecanismo encargado del control de acceso de cada estación al medio . El MAC puede realizarse de forma distribuida cuando todas las estaciones cooperan para determinar cuál es y cuándo debe acceder a la red. También se puede realizar de forma centralizada utilizando un controlador.

El esquema centralizado tiene las siguientes ventajas:

- 1 . Puede proporcionar prioridades, rechazos y capacidad garantizada.
- 2 . La lógica de acceso es sencilla.
- 3 . Resuelve conflictos entre estaciones de igual prioridad.

Los principales inconvenientes son:

Licenciatura en Ingeniería en Sistemas Inteligentes **49** 

- 1 . Si el nodo central falla, falla toda la red .
- 2 . El nodo central puede ser un cuello de botella.

Las técnicas de control de acceso al medio pueden ser síncronas o asíncronas. Las síncronas hacen que la red se comporte como de conmutación de circuitos, lo cual no es recomendable para LAN y WAN. Las asíncronas son más aceptables ya que las LAN actúan de forma impredecible y por tanto no es conveniente el mantenimiento de accesos fijos. Las asíncronas se subdividen en 3 categorías: rotación circular , reserva y competición .

- Rotación circular: se va rotando la oportunidad de transmitir a cada estación , de forma que si no tiene nada que transmitir , declina la oferta y deja paso a la siguiente estación . La estación que quiere transmitir, sólo se le permite una cierta cantidad de datos en cada turno .Este sistema es eficiente cuando casi todas las estaciones quieren transmitir algo , de forma que el tiempo de transmisión se reparte equitativamente . Pero es ineficiente cuando sólo algunas estaciones son las que desean transmitir, ya que se pierde mucho tiempo rotando sobre estaciones que no desean transmitir.
- Reserva: esta técnica es adecuada cuando las estaciones quieren transmitir un largo periodo de tiempo, de forma que reservan ranuras de tiempo para repartirse entre todas las estaciones.
- Competición: en este caso, todas las estaciones que quieren transmitir compiten para poder hacerlo (el control de acceso al medio se distribuyen entre todas las estaciones). Son técnicas sencillas de implementar y eficientes en bajas cargas pero muy ineficientes para cargas altas (cuando hay muchas estaciones que quieren el acceso y además transmiten muchos datos).

#### **Desarrollo:**

Es importante conocer los elementos que están relacionados con la mac y la conectividad de un host, a continuación, se presenta algunos métodos importantes:

#### **Código:**

```
public class Main extends JFrame {
  JLabel lmac=new JLabel();
  public Main() {
  JPanel p = new JPanel();
  p.add(lmac);
  conseguirMAC();
  add(p);
}
  public void conseguirMAC(){
  NetworkInterface a; String linea;
```

```
 try {
```

```
 a = NetworkInterface.getByInetAddress(InetAddress.getLocalHost());
 byte[] mac = a.getHardwareAddress();
```

```
 StringBuilder sb = new StringBuilder();
 for (int i = 0; i < mac.length; i++) {
   sb.append(String.format("%02X%s", mac[i], (i < mac.length - 1) ? "-" : "")); 
  } 
  FileWriter fwriter = new FileWriter("mac.dat");
  fwriter.write("MAC: " + sb.toString());
  fwriter.close();
  lmac.setText("SE ha registrado la MAC exitosamente."); } catch (Exception e) {
  e.printStackTrace(); 
 } }
 public static void main(String arg[]){
 Main p=new Main();
 p.setVisible(true);
 p.setBounds(0, 0, 400, 200);
 p.setLocationRelativeTo(null);
 p.setDefaultCloseOperation(EXIT_ON_CLOSE);
} 
}
```
- Cambia la ruta del log (documento generado) y que este sea aleatorio.
- Permite que la MAC se despliegue en la interfaz gráfica.
- Agrega tres botones, uno que permita el desplegar la MAC y otros dos de las funciones que trabajaste anteriormente.

#### **Conclusiones:**

Anote de manera breve las principales conclusiones obtenidas al término de esta práctica. **\_\_\_\_\_\_\_\_\_\_\_\_\_\_\_\_\_\_\_\_\_\_\_\_\_\_\_\_\_\_\_\_\_\_\_\_\_\_\_\_\_\_\_\_\_\_\_\_\_\_\_\_\_\_\_\_\_\_\_\_\_\_\_\_\_\_\_\_\_\_\_\_\_**

**\_\_\_\_\_\_\_\_\_\_\_\_\_\_\_\_\_\_\_\_\_\_\_\_\_\_\_\_\_\_\_\_\_\_\_\_\_\_\_\_\_\_\_\_\_\_\_\_\_\_\_\_\_\_\_\_\_\_\_\_\_\_\_\_\_\_\_\_\_\_\_\_\_ \_\_\_\_\_\_\_\_\_\_\_\_\_\_\_\_\_\_\_\_\_\_\_\_\_\_\_\_\_\_\_\_\_\_\_\_\_\_\_\_\_\_\_\_\_\_\_\_\_\_\_\_\_\_\_\_\_\_\_\_\_\_\_\_\_\_\_\_\_\_\_\_\_ \_\_\_\_\_\_\_\_\_\_\_\_\_\_\_\_\_\_\_\_\_\_\_\_\_\_\_\_\_\_\_\_\_\_\_\_\_\_\_\_\_\_\_\_\_\_\_\_\_\_\_\_\_\_\_\_\_\_\_\_\_\_\_\_\_\_\_\_\_\_\_\_\_ \_\_\_\_\_\_\_\_\_\_\_\_\_\_\_\_\_\_\_\_\_\_\_\_\_\_\_\_\_\_\_\_\_\_\_\_\_\_\_\_\_\_\_\_\_\_\_\_\_\_\_\_\_\_\_\_\_\_\_\_\_\_\_\_\_\_\_\_\_\_\_\_\_ \_\_\_\_\_\_\_\_\_\_\_\_\_\_\_\_\_\_\_\_\_\_\_\_\_\_\_\_\_\_\_\_\_\_\_\_\_\_\_\_\_\_\_\_\_\_\_\_\_\_\_\_\_\_\_\_\_\_\_\_\_\_\_\_\_\_\_\_\_\_\_\_\_ \_\_\_\_\_\_\_\_\_\_\_\_\_\_\_\_\_\_\_\_\_\_\_\_\_\_\_\_\_\_\_\_\_\_\_\_\_\_\_\_\_\_\_\_\_\_\_\_\_\_\_\_\_\_\_\_\_\_\_\_\_\_\_\_\_\_\_\_\_\_\_\_\_ \_\_\_\_\_\_\_\_\_\_\_\_\_\_\_\_\_\_\_\_\_\_\_\_\_\_\_\_\_\_\_\_\_\_\_\_\_\_\_\_\_\_\_\_\_\_\_\_\_\_\_\_\_\_\_\_\_\_\_\_\_\_\_\_\_\_\_\_\_\_\_\_\_ \_\_\_\_\_\_\_\_\_\_\_\_\_\_\_\_\_\_\_\_\_\_\_\_\_\_\_\_\_\_\_\_\_\_\_\_\_\_\_\_\_\_\_\_\_\_\_\_\_\_\_\_\_\_\_\_\_\_\_\_\_\_\_\_\_\_\_\_\_\_\_\_\_**

#### **Bibliografía:**

**\_\_\_\_\_\_\_\_\_\_\_\_\_\_\_\_\_\_\_\_\_\_\_\_\_\_\_\_\_\_\_\_\_\_\_\_**

https://www.mysql.com/products/workbench/ Carretero, P. (2001). Sistemas operativos: Una visión aplicada. Primera Edición.Madrid, Editorial McGraw-Hill.

Licenciatura en Ingeniería en Sistemas Inteligentes | 41

Deitel, M. (1993). Introducción a los sistemas operativos. Segunda Edición México, Editorial Addison Wesley Longman de México,.

Dhamdhere, D. (2008). Sistemas operativos. Segunda Edición. México, Editorial McGraw-Hill.

Flynn, M. (2001). Sistemas operativos. Tercera Edición. México, Editorial International Thomson.

Galli, D. (2000). Distributed operating systems. New Jersey, Editorial Prentice-Hall. Mclver McHoes, A. (2011). Sistemas operativos. Sexta Edición. México, Editorial CENGAGE Learning.

Pérez, F. (2003). Problemas de sistemas operativos: de la base al diseño. Segunda Edición. Madrid. Editorial McGraw-Hill.

Ramez, E. (2010). Operating Systems: A Spiral Approach. Primera Edición. México, Editorial McGraw-Hill. Silberschatz, A. (2006).

Fundamentos de sistemas operativos. Séptima Edición. Madrid, Editorial McGraw-Hill. Silberschatz, A. (2008). Sistemas operativos. Sexta Edición. México, Editorial Limusa. Stallings, W. (1995). Sistemas operativos. Sexta Edición. México, Editorial Limusa.

# **PRÁCTICA 7**

# **IDENTIFICACION DE SERVIDORES**

#### **Objetivo:**

- $\triangleright$  Identificar la funcionalidad de la MAC.
- > Identificar los componentes de red en una PC por medio de java.
- Examinar la configuración interna del PC e identificar los componentes más importantes.

#### **Introducción:**

Un servidor, como la misma palabra indica, es un ordenador o máquina informática que está al "servicio" de otras máquinas, ordenadores o personas llamadas clientes y que le suministran a estos, todo tipo de información.

Algunos de los servidores más importantes son:

Servidor WEB: se encarga de proveer los llamados "sitos web" o sea una colección de páginas html bajo el protocolo HTTP.

Servidor FTP: se encarga de permitir subir y descargar archivos desde una ubicación publica, utilizando el protocolo FTP.

Servidor DNS: se encarga de resolver nombres de dominio para averiguar la ip (convertir www.yahoo.com.mx a 66.94.234.13).

Servidor de Correo (mail): se encarga de enviar y recibir correos electrónicos para todos los usuarios de un mismo dominio, emplea los protocolos SMTP y POP3.

Servidor de base de datos: Permite centralizar una base de datos para que varios usuarios distribuidos puedan acceder a ella remotamente y de forma simultánea.

Servidor NAS: se encarga de almacenar archivos en una red local, o para una intranet, centralizando y liberando a una pc o servidor de esta tarea.

Servidor de impresion: se encarga de permitir compartir una o más impresoras, puede ser una PC con una impresora adjunta, un dispositivo especial conectado a una impresora, o la propia impresora por sis sola si cuenta con tarjeta de red (NIC).

Servidor DHCP: se encarga de configurar los host asignado automáticamente parámetros como IP, mascara, default-gateway, DNS, WINS, entre otros.

Servidor Proxy: Ejecuta un servicio o tarea EN REPRESENTACION de alguien mas, comúnmente usados para compartir el acceso a internet o centralizar la seguridad de la red.

Servidor RADIUS: ejecuta funciones de Autenticación, monitoreo y control de usuarios.

Licenciatura en Ingeniería en Sistemas Inteligentes **43** 

Servidor NAT y NAT/P: permite traducir direcciones IP al efectuar conexiones, MUY típicamente usados para que varias IP-privadas puedan compartir una solo IP-publica.

Servidor MIRC: son los empleados (mas antiguamente) para mensajería instantánea y "chat" (aunque actualmente se usa java y software de mensajería, en esta categoría estarían los servidores "jabber").

#### **Desarrollo:**

Instalación de Xampp:

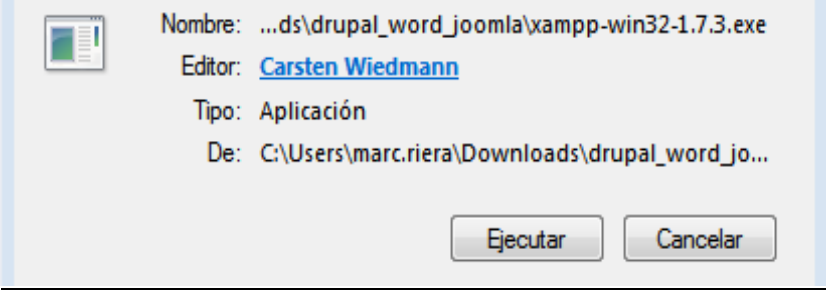

Haga clic en **Ejecutar** y luego aparecerá la siguiente ventana, y haga clic en el botón **Install**.

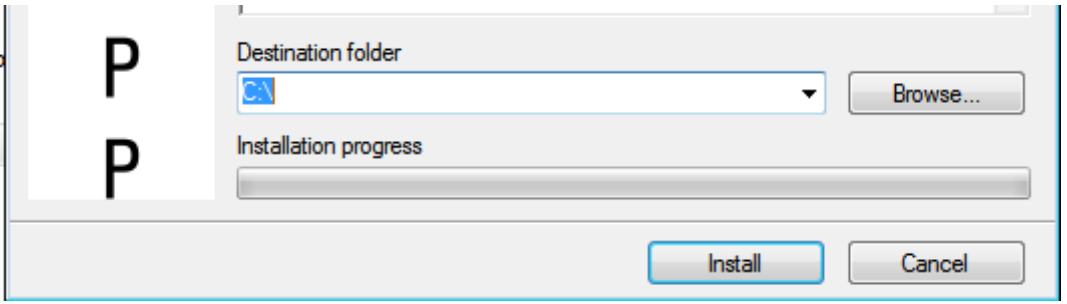

Luego empezará el proceso de instalación:

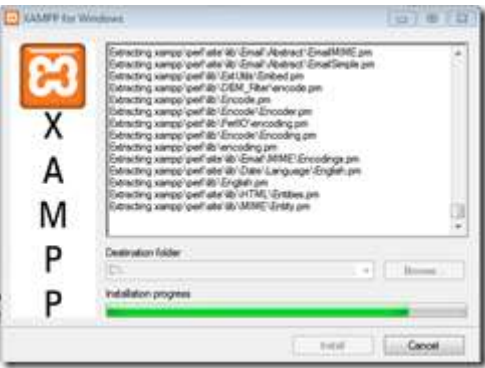

Luego de terminada la instalación, aparecerá lo siguiente, presione la tecla Enter. Esto hará que se cree un acceso directo en el escritorio:

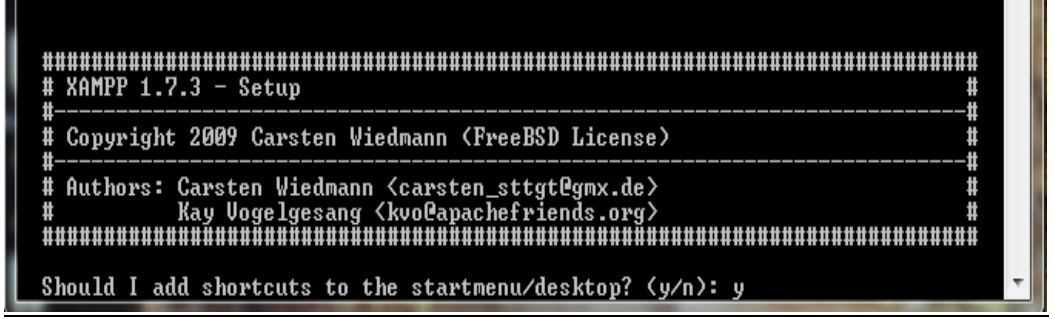

Luego aparecerá otra ventana, presione nuevamente Enter. Con esto se confirmará el PATH o ruta del Xampp.

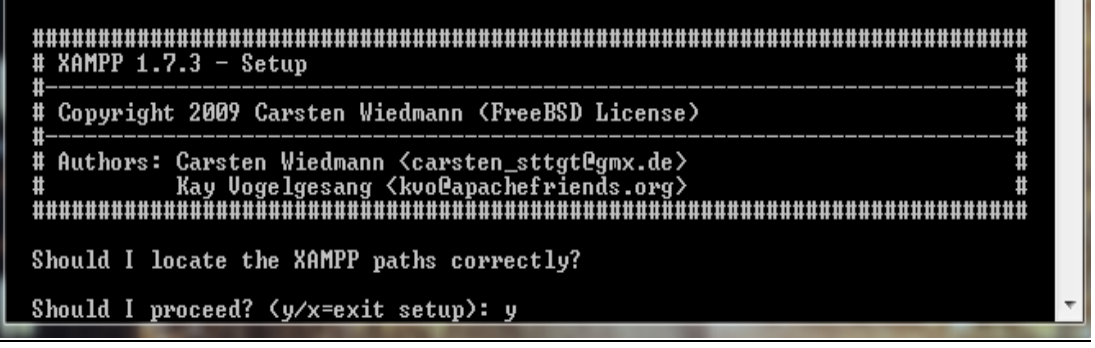

Después aparecerá otra ventana donde se pedirá elegir que se desea hacer al Xampp portable sin asignarle una letra de unidad (C:, D: o E:). Recomendación: Deje todo como esta en la pantalla y presione la tecla **Enter**.

# XAMPP  $1.7.3 - Setup$  $\mathbf{t}$ Ħ # Copyright 2009 Carsten Wiedmann (FreeBSD License) # Ħ Should I make a portable XAMPP without drive letters? NOTE: - You should use drive letters, if you want use services.<br>- With USB sticks you must not use drive letters. Your choice? (y/n): n

Luego de esto, empezará a reubicar los servicios y aplicaciones del Xampp. Espere a que termine y a continuación presione la tecla **Enter**.

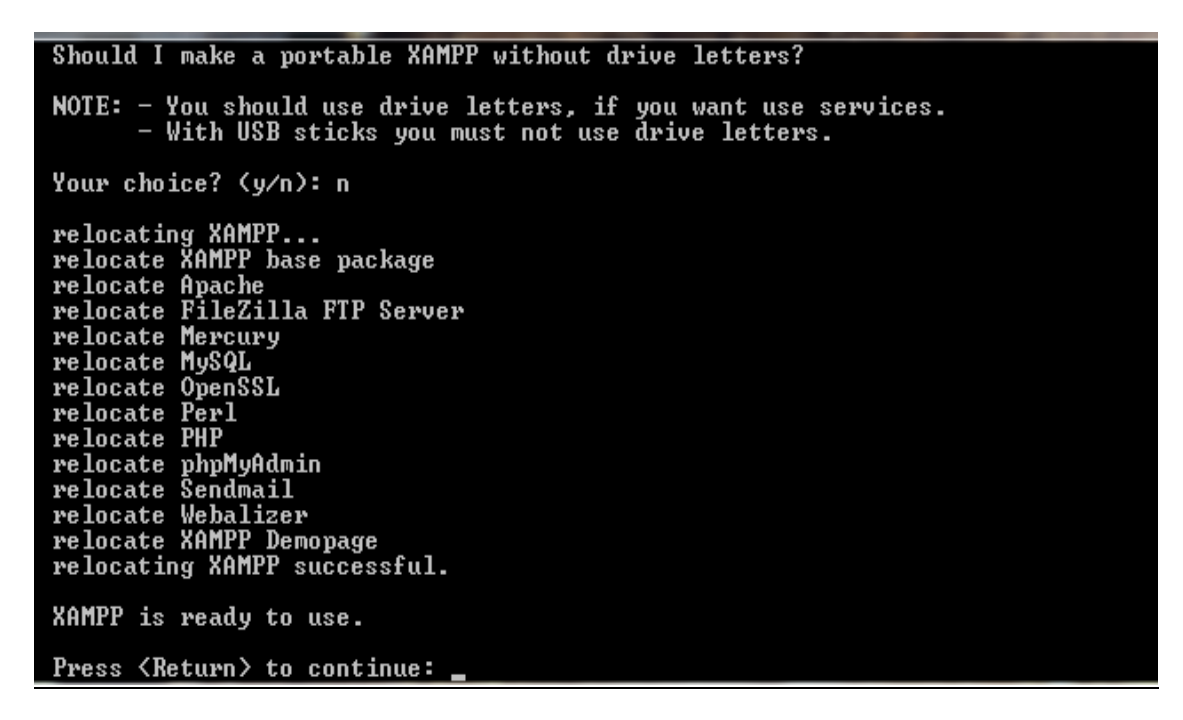

En la siguiente ventana presione nuevamente la tecla **Enter**.

# XAMPP 1.7.3 - Setup # # ij # Copyright 2009 Carsten Wiedmann (FreeBSD License) Ħ I have set the timezone in 'php.ini' and 'my.ini' to "America/New\_York". You should correct these values if my guess was wrong. Press <Return> to continue:

En la siguiente ventana presione la **Tecla 1** para empezar a ejecutar el Xampp o presione la **Tecla x** para cerrar la ventana.

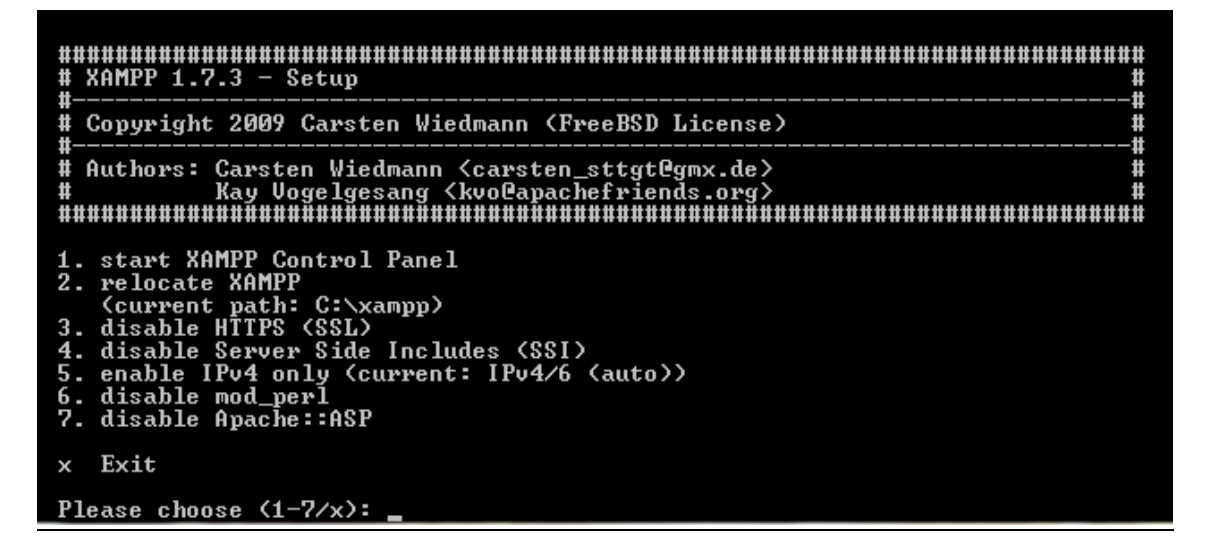

**Si se presionó la tecla x**, se podrá inicializar el Xampp desde el accedo directo del escritorio.

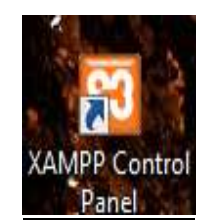

Una vez inicializado el Xampp aparecerá El Panel de Control del Xampp.

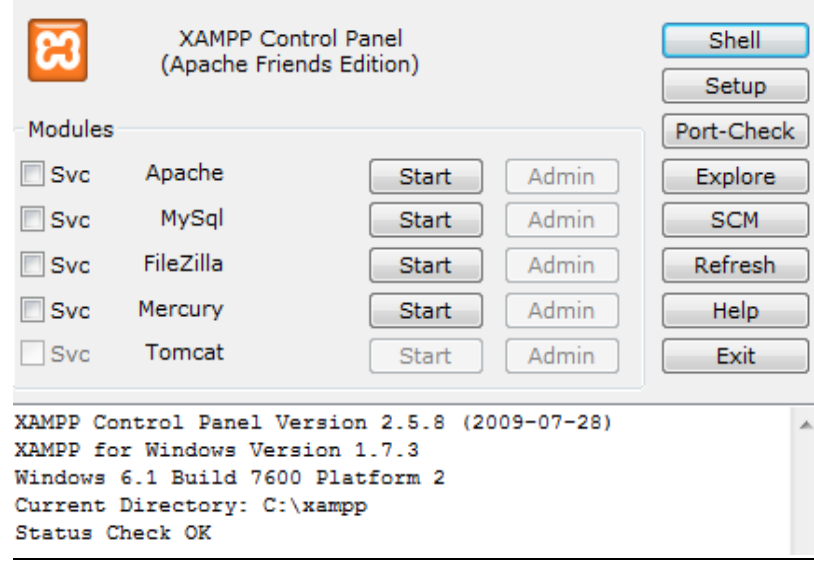

En dicho panel de control inicialice los dos servicios principales (**Apache y MySql**) presionando los botones **Start** en cada uno de ellos. Se pueden parar en cualquier momento presionando los botones **Stop** de cada uno de ellos cuando quieras cerrar el Xampp (no olvide hacerlo cuando termine de trabajar con el Xampp, ya que el Xampp continuará ejecutándolos aún si cierra el programa). Para cerrar el Xampp completamente después de haber detenido los servicios, presione el botón **Exit**.

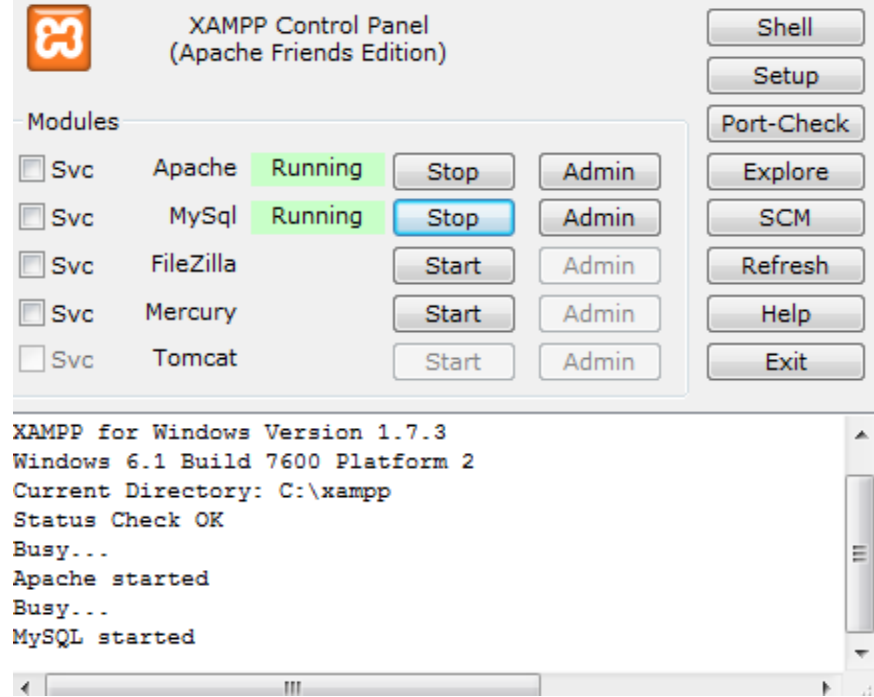

Si se encuentra el **Firewall de Windows activado** aparecerán éstas dos ventanas cuando se inicialice el **Apache** y el **Mysql**. En ambos casos haga clic en el botón de **Permitir acceso**, ya que de lo contrario no se podrá trabajar con el Xampp, en especial cuando se trabaja con scripts o códigos que se comuniquen con un servicio web, o página web en específico.

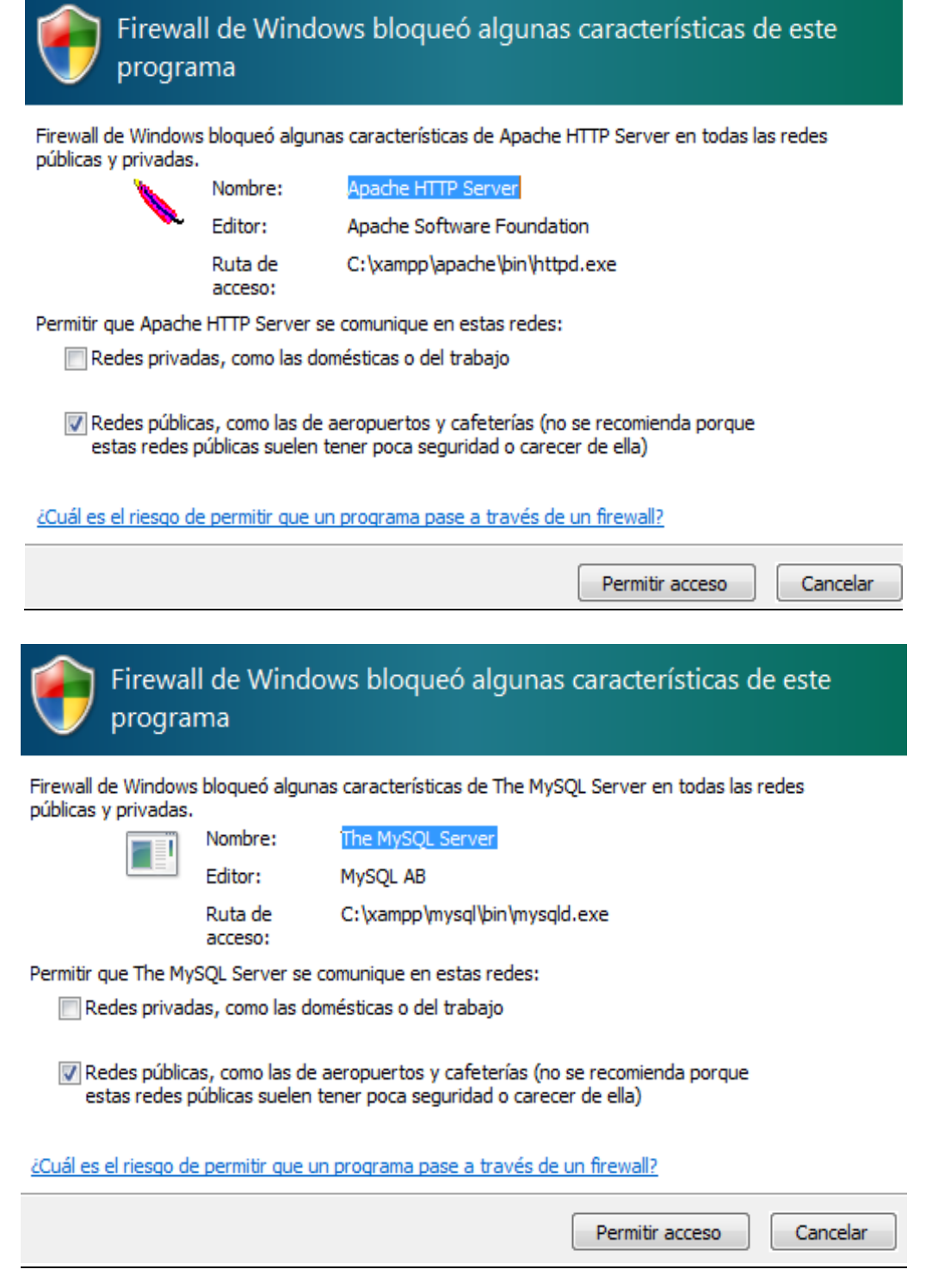

Licenciatura en Ingeniería en Sistemas Inteligentes | 49

Una vez hecho esto, se podrá (opcionalmente) presionar el **boton cerrar** del Panel de Control del Xampp para que él, desaparezca de la **Barra de Tareas de Windows 7** (no se cerrará el Xampp) y se pueda economizar espacio en tu **Barra de Tareas**.

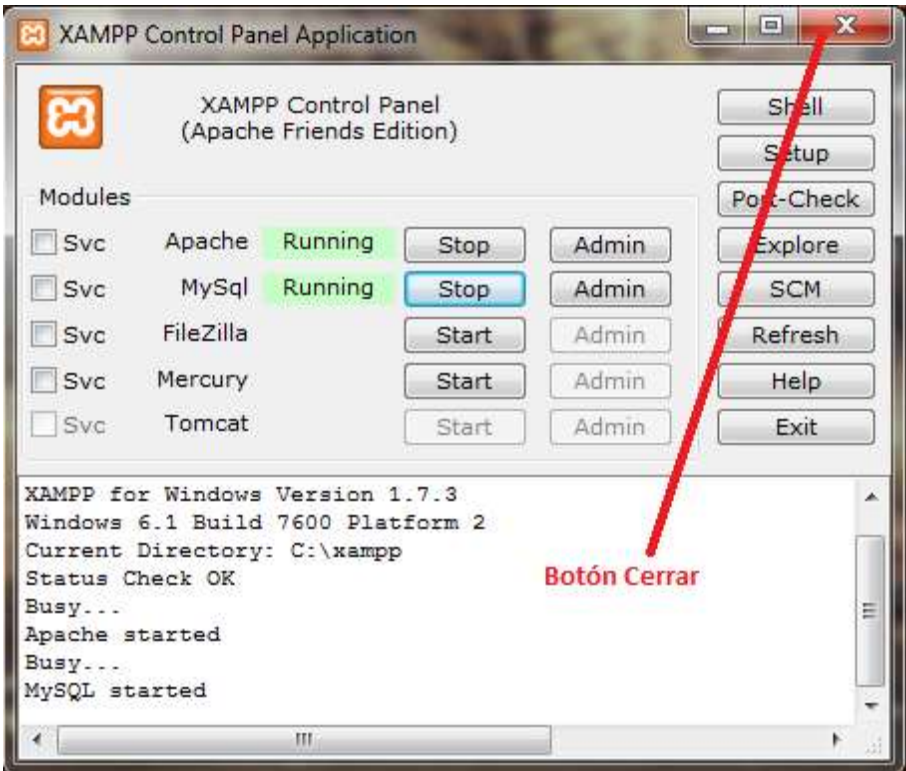

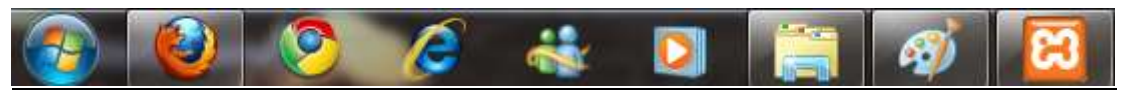

El **Panel de Control del Xampp** podrá cargarlo nuevamente haciendo clic en el ícono del Xampp ubicado en el conjunto de íconos de la **Barra de Tareas** junto al **Reloj de Windows**.

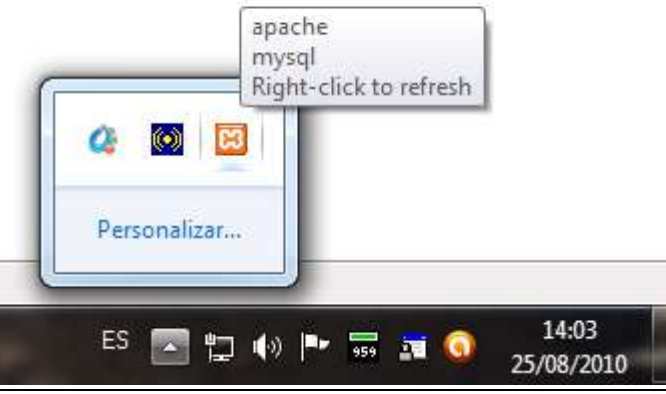

**L i c e n c i a t u r a e n I n g e n i e r í a e n S i s t e m a s I n t e l i g e n t e s 50**

Para el siguiente código se identificara la información y conexión a un servidor, para este caso instala xampp y configúralo con la dirección ip de tu maquina o con local host y verifica la ejecución del siguiente código:

```
URLConnection conn = new URL("http://localhost/xampp/").openConnection();
conn.setDoInput(true);
conn.setRequestProperty("root", ""); //usuario y password
conn.connect();
System.out.println(conn.getURL());
System.out.println(conn.getPermission());
System.out.println(conn.getHeaderFields());
InputStream in = conn.getInputStream();
```
- Cambiar el servidor e instalar Filezilla client.
- Cambiar los datos, subir una página en 000webhost.com.
- Una vez arriba cambiar los datos del servidor, usuario y passwod y verificar su conexión
- Escribir los datos que se obtuvieron al ejecutar el programa.

#### **Conclusiones:**

Anote de manera breve las principales conclusiones obtenidas al término de esta práctica. **\_\_\_\_\_\_\_\_\_\_\_\_\_\_\_\_\_\_\_\_\_\_\_\_\_\_\_\_\_\_\_\_\_\_\_\_\_\_\_\_\_\_\_\_\_\_\_\_\_\_\_\_\_\_\_\_\_\_\_\_\_\_\_\_\_\_\_\_\_\_\_\_\_**

**\_\_\_\_\_\_\_\_\_\_\_\_\_\_\_\_\_\_\_\_\_\_\_\_\_\_\_\_\_\_\_\_\_\_\_\_\_\_\_\_\_\_\_\_\_\_\_\_\_\_\_\_\_\_\_\_\_\_\_\_\_\_\_\_\_\_\_\_\_\_\_\_\_ \_\_\_\_\_\_\_\_\_\_\_\_\_\_\_\_\_\_\_\_\_\_\_\_\_\_\_\_\_\_\_\_\_\_\_\_\_\_\_\_\_\_\_\_\_\_\_\_\_\_\_\_\_\_\_\_\_\_\_\_\_\_\_\_\_\_\_\_\_\_\_\_\_ \_\_\_\_\_\_\_\_\_\_\_\_\_\_\_\_\_\_\_\_\_\_\_\_\_\_\_\_\_\_\_\_\_\_\_\_\_\_\_\_\_\_\_\_\_\_\_\_\_\_\_\_\_\_\_\_\_\_\_\_\_\_\_\_\_\_\_\_\_\_\_\_\_ \_\_\_\_\_\_\_\_\_\_\_\_\_\_\_\_\_\_\_\_\_\_\_\_\_\_\_\_\_\_\_\_\_\_\_\_\_\_\_\_\_\_\_\_\_\_\_\_\_\_\_\_\_\_\_\_\_\_\_\_\_\_\_\_\_\_\_\_\_\_\_\_\_ \_\_\_\_\_\_\_\_\_\_\_\_\_\_\_\_\_\_\_\_\_\_\_\_\_\_\_\_\_\_\_\_\_\_\_\_\_\_\_\_\_\_\_\_\_\_\_\_\_\_\_\_\_\_\_\_\_\_\_\_\_\_\_\_\_\_\_\_\_\_\_\_\_ \_\_\_\_\_\_\_\_\_\_\_\_\_\_\_\_\_\_\_\_\_\_\_\_\_\_\_\_\_\_\_\_\_\_\_\_\_\_\_\_\_\_\_\_\_\_\_\_\_\_\_\_\_\_\_\_\_\_\_\_\_\_\_\_\_\_\_\_\_\_\_\_\_ \_\_\_\_\_\_\_\_\_\_\_\_\_\_\_\_\_\_\_\_\_\_\_\_\_\_\_\_\_\_\_\_\_\_\_\_\_\_\_\_\_\_\_\_\_\_\_\_\_\_\_\_\_\_\_\_\_\_\_\_\_\_\_\_\_\_\_\_\_\_\_\_\_ \_\_\_\_\_\_\_\_\_\_\_\_\_\_\_\_\_\_\_\_\_\_\_\_\_\_\_\_\_\_\_\_\_\_\_\_\_\_\_\_\_\_\_\_\_\_\_\_\_\_\_\_\_\_\_\_\_\_\_\_\_\_\_\_\_\_\_\_\_\_\_\_\_**

#### **Bibliografía:**

https://www.mysql.com/products/workbench/

**\_\_\_\_\_\_\_\_\_\_\_\_\_\_\_\_\_\_\_\_\_\_\_\_\_\_\_\_\_\_\_\_\_\_\_\_**

Carretero, P. (2001). Sistemas operativos: Una visión aplicada. Primera Edición.Madrid, Editorial McGraw-Hill.

Deitel, M. (1993). Introducción a los sistemas operativos. Segunda Edición México, Editorial Addison Wesley Longman de México,.

Dhamdhere, D. (2008). Sistemas operativos. Segunda Edición. México, Editorial McGraw-Hill.

Flynn, M. (2001). Sistemas operativos. Tercera Edición. México, Editorial International Thomson.

Galli, D. (2000). Distributed operating systems. New Jersey, Editorial Prentice-Hall.

Mclver McHoes, A. (2011). Sistemas operativos. Sexta Edición. México, Editorial CENGAGE Learning.

Pérez, F. (2003). Problemas de sistemas operativos: de la base al diseño. Segunda Edición. Madrid. Editorial McGraw-Hill.

Ramez, E. (2010). Operating Systems: A Spiral Approach. Primera Edición. México, Editorial McGraw-Hill. Silberschatz, A. (2006).

Fundamentos de sistemas operativos. Séptima Edición. Madrid, Editorial McGraw-Hill. Silberschatz, A. (2008). Sistemas operativos. Sexta Edición. México, Editorial Limusa. Stallings, W. (1995). Sistemas operativos. Sexta Edición. México, Editorial Limusa.

# **PRÁCTICA 8**

## **SERVICIO DE TELNET**

#### **Objetivo:**

- $\triangleright$  Habilitar los servicios de telnet y ssh para pruebas de conexión.
- Descargar software y probar la conectividad de una PC.
- $\triangleright$  Configurar los servicios y administrar los mismos.

#### **Introducción:**

#### **Características de Telnet**.

- **F** Telnet viene de TELecommunication NETwork.
- $\triangleright$  Es el nombre de un protocolo de red y del programa informático que implementa el cliente.
- Un servidor telnet permite a los usuarios acceder a un ordenador huésped para realizar tareas como si estuviera trabajando directamente en ese ordenador.
- $\triangleright$  Pertenece a la familia de protocolos de Internet.
- $\triangleright$  Sigue un modelo cliente/servidor
- El puerto TCP que utiliza el protocolo telnet es el 23.

#### **Características de SSH.**

- $\triangleright$  SSH trabaja de forma similar a como se hace con telnet.
- $\triangleright$  La diferencia principal es que SSH usa técnicas de cifrado que hacen que la información que viaja por el medio de comunicación vaya de manera no legible y ninguna tercera persona pueda descubrir el usuario y contraseña de la conexión ni lo que se escribe durante toda la sesión.
- $\triangleright$  No obstante es posible atacar este tipo de sistemas por medio de ataques de REPLAY y manipular así la información entre destinos –man-in-the-middle.
- $\triangleright$  La siguiente serie de eventos lo ayudan a proteger la integridad de la comunicación SSH entre dos host: Se lleva a cabo un 'handshake' (apretón de manos) , encriptado para que el cliente pueda verificar que se está comunicando con el servidor correcto, la capa de transporte de la conexión entre el cliente y la máquina remota es encriptada mediante un código simétrico y el cliente se autentica ante el servidor, el cliente remoto interactúa con la máquina remota sobre la conexión encriptada.

#### **Desarrollo:**

Para tener acceso al servicio de telnet entrar a panel de control  $\Box$ Programas y características  $\Box$  Activar o desactivar características de Windows. Una vez que se abrió la ventana se selecciona el servicio de Telnet o cualquiera de los servicios que desee agregar.

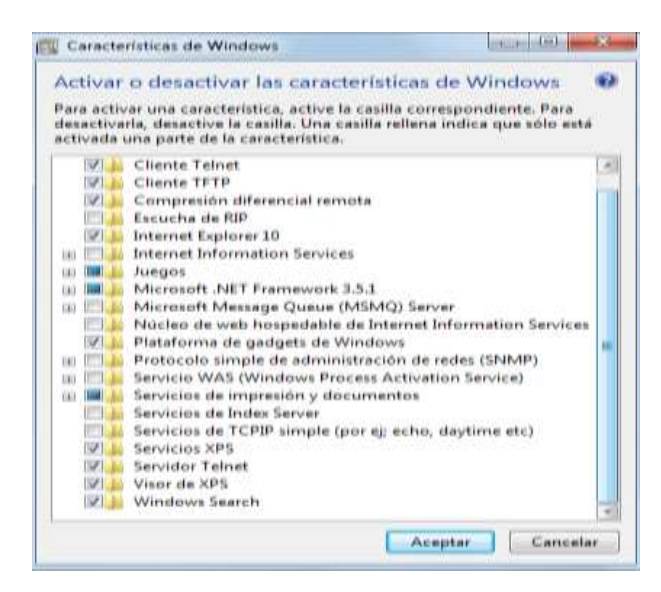

Una vez que se agregaron los servicios de telnet, se va uno a Panel de control  $\Box$  Sistema y seguridad IHerramientas Administrativas IServicios, ya una vez ahí buscar telnet. Si no puedes encontrar servicios, ejecuta el comando **services.msc** para tener un acceso directo**.**

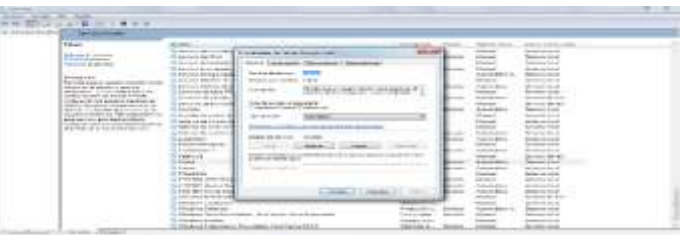

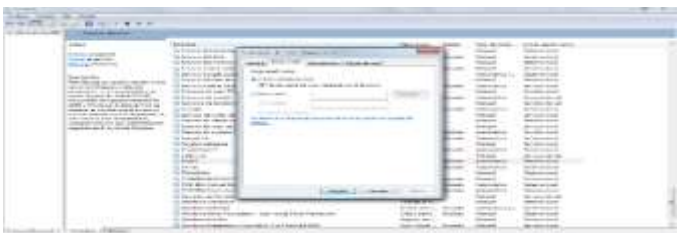

Para verificar el funcionamiento de telnet:

Licenciatura en Ingeniería en Sistemas Inteligentes **64** 

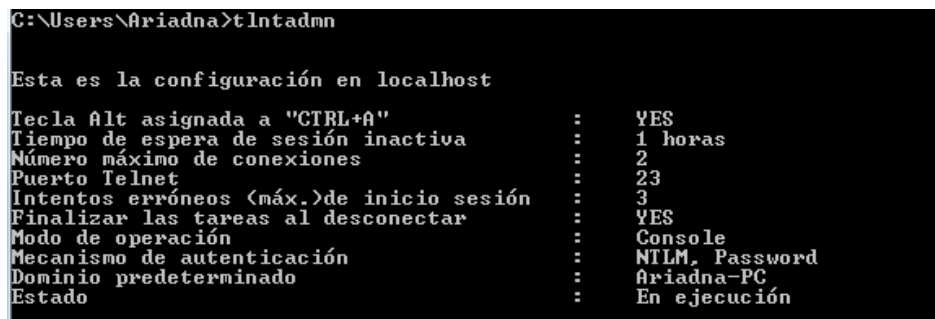

Entrar a la dirección para descargar PUTTY **<http://usitility.es/descargar-putty>**, que permite la gestión de servicios de telnet y sah entre otros. Dentro de lo que incluye el paquete es:

El paquete de **Putt** incluye:

**Putt** (El cliente Telnet y SSH)

- PSCP (cliente de SCP, es decir copia de archivo segura mediante línea de comando)
- PSFTP (cliente de SFTP, es decir sesiones de transferencia de archivos semejantes al ftp)
- > PuTTYtel (cliente Telnet solamente)
- $\triangleright$  Plink (un interfaz de línea de comando al back-end de PuTTY)
- Pageant (un agente de la autentificación de SSH para la PuTTY, PSCP y Plink)
- PuTTYgen (una utilidad de generación de claves RSA).

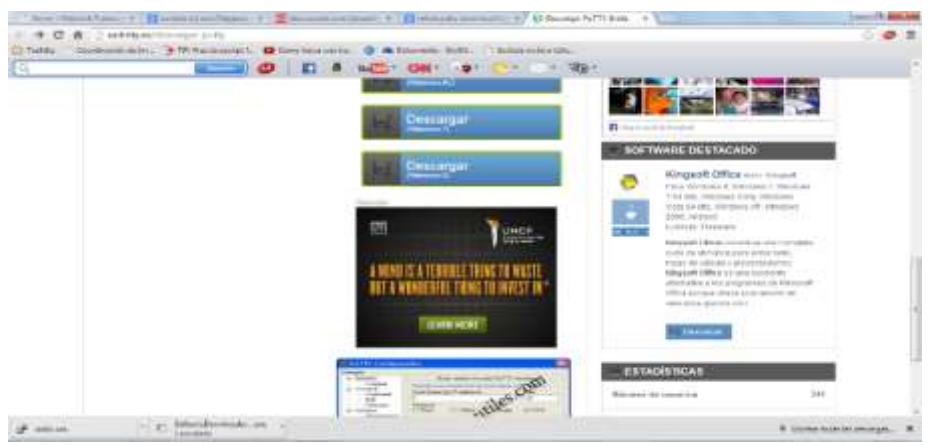

Ya una vez que se descargo, se busca el acceso directo con el siguiente icono y se ejecuta:

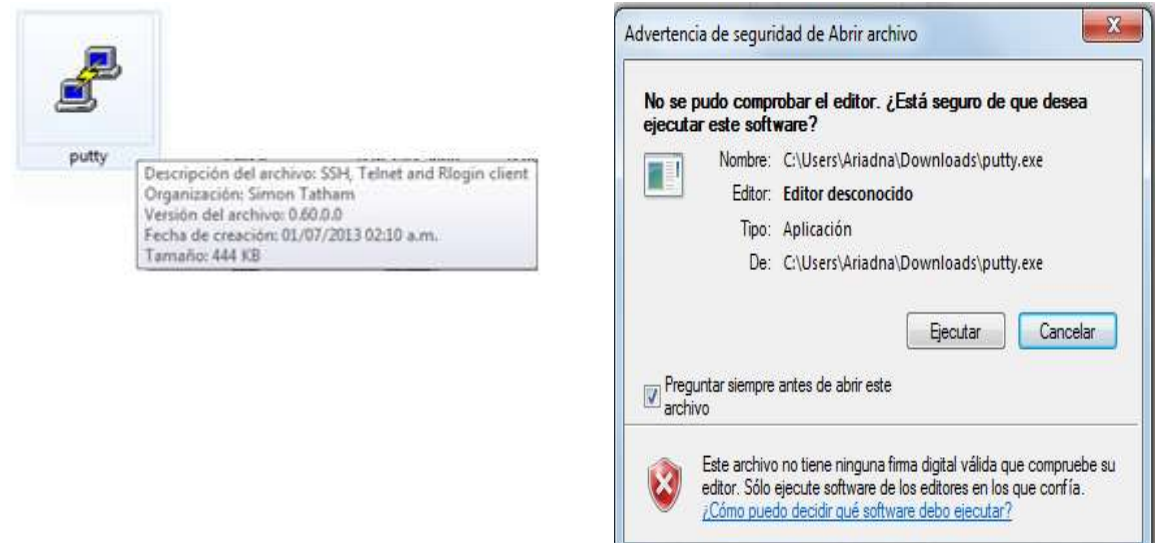

Ya una vez que se ejecuto se abre la siguiente ventana y se configura del siguiente modo y si deseas puedes guardar la sesión poniéndole un nombre, que no es recomendable:

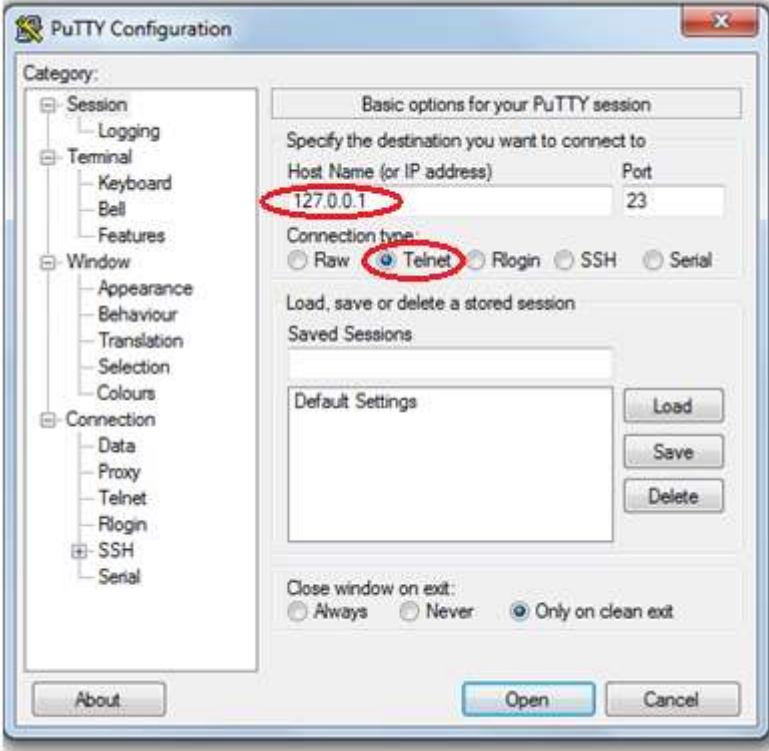

Ingresa tu usuario y password para generar el acceso a telnet:

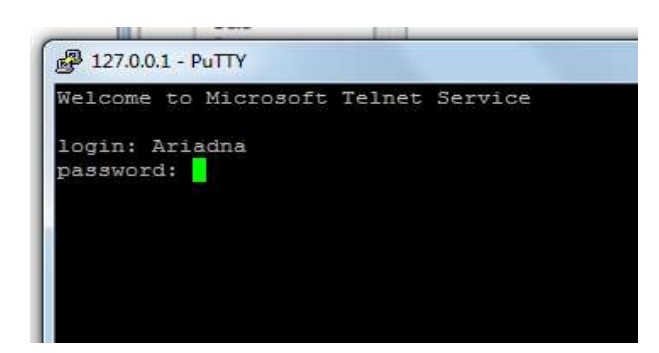

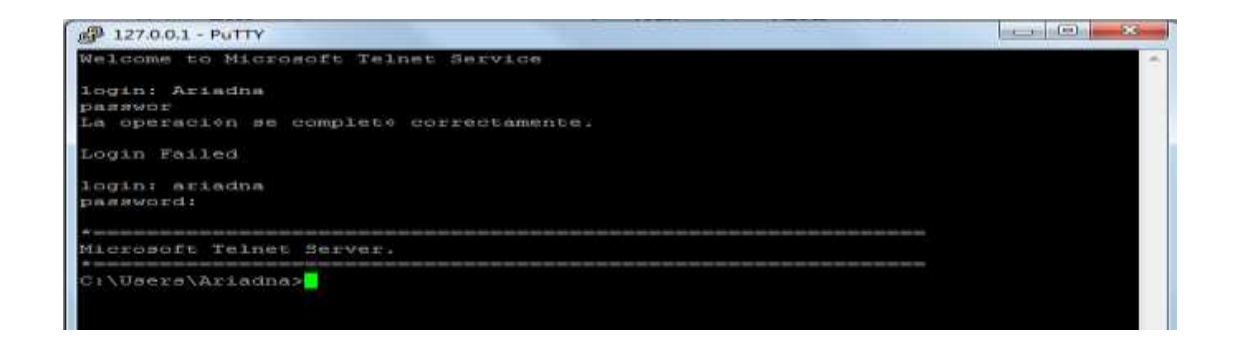

#### **PANTALLAS**

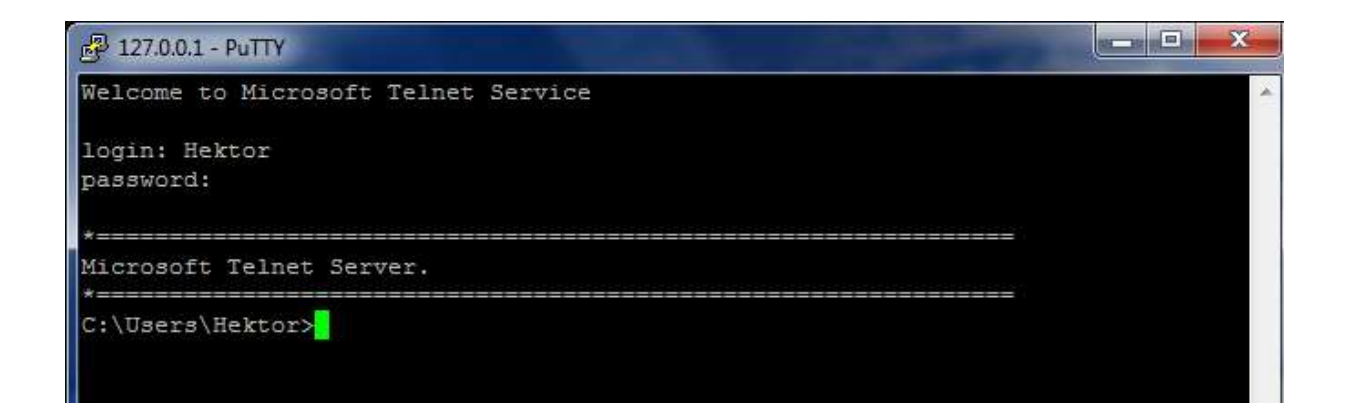

Licenciatura en Ingeniería en Sistemas Inteligentes **6 1897** 

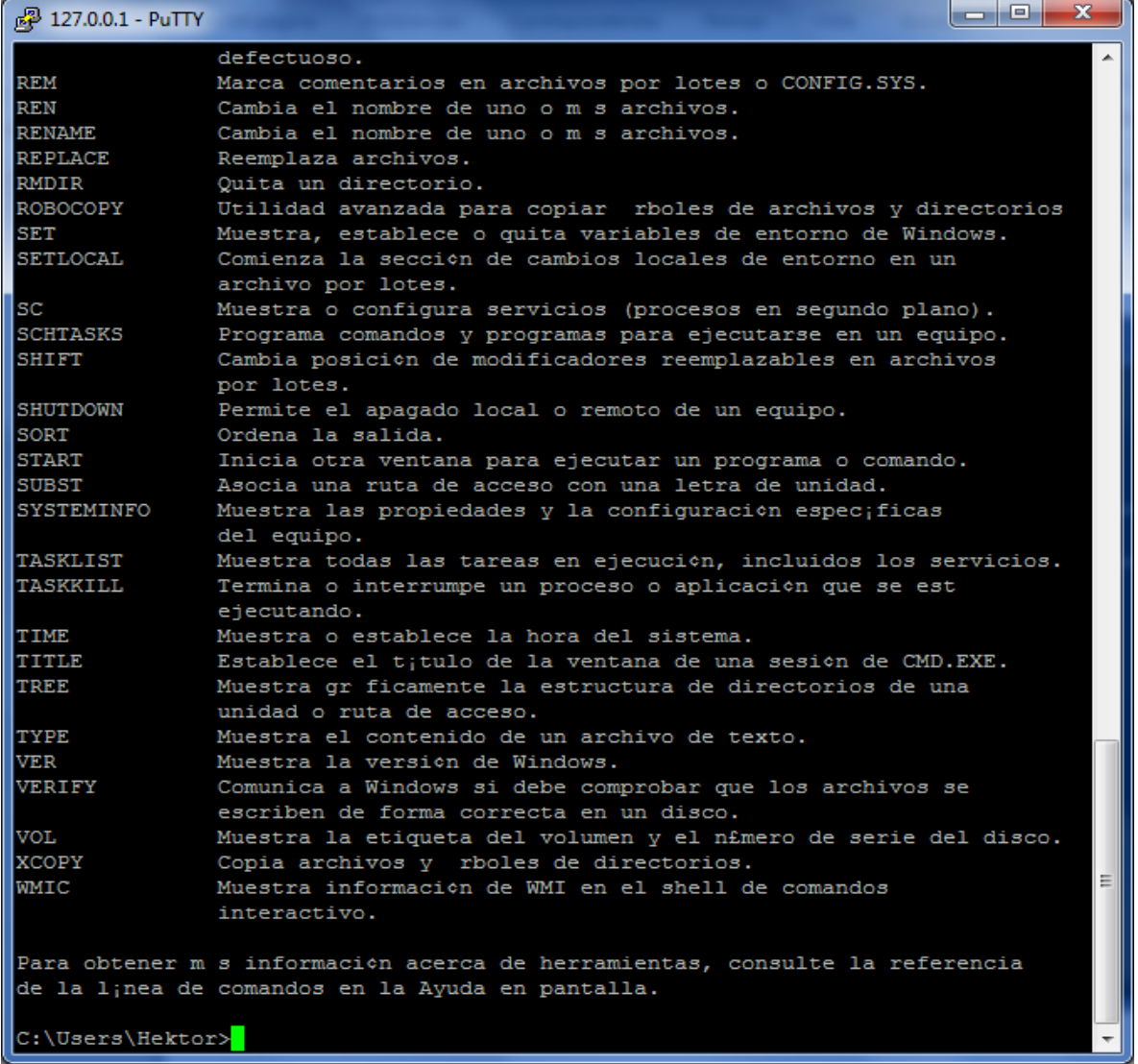

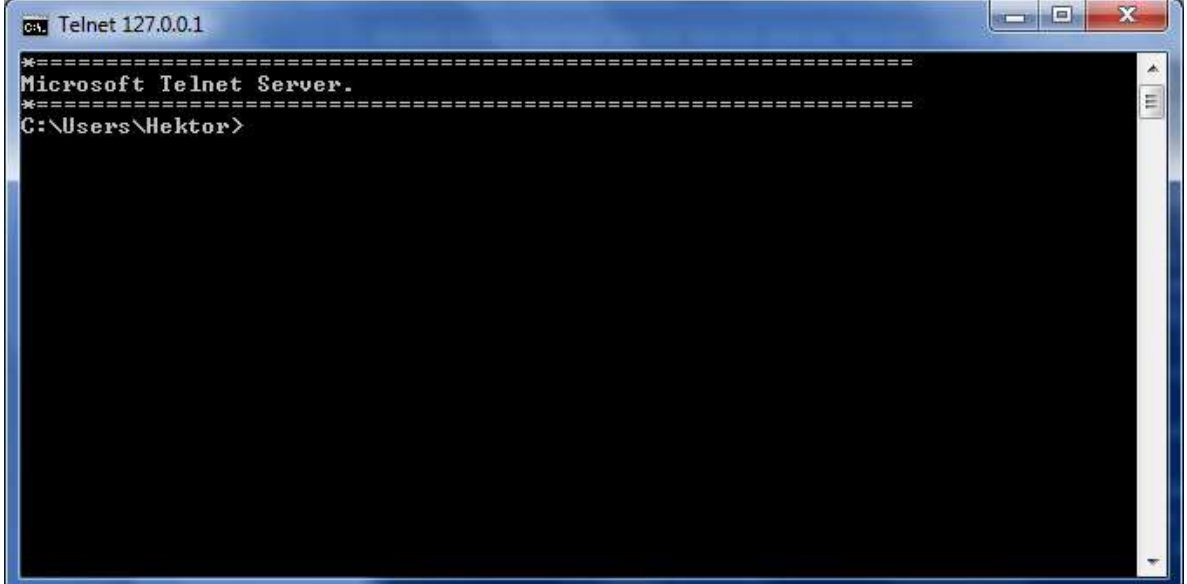

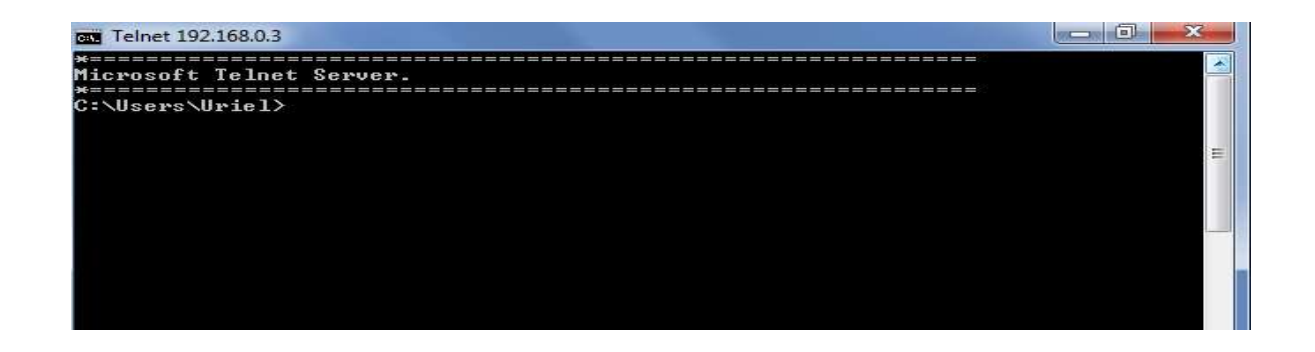

Licenciatura en Ingeniería en Sistemas Inteligentes **59** 

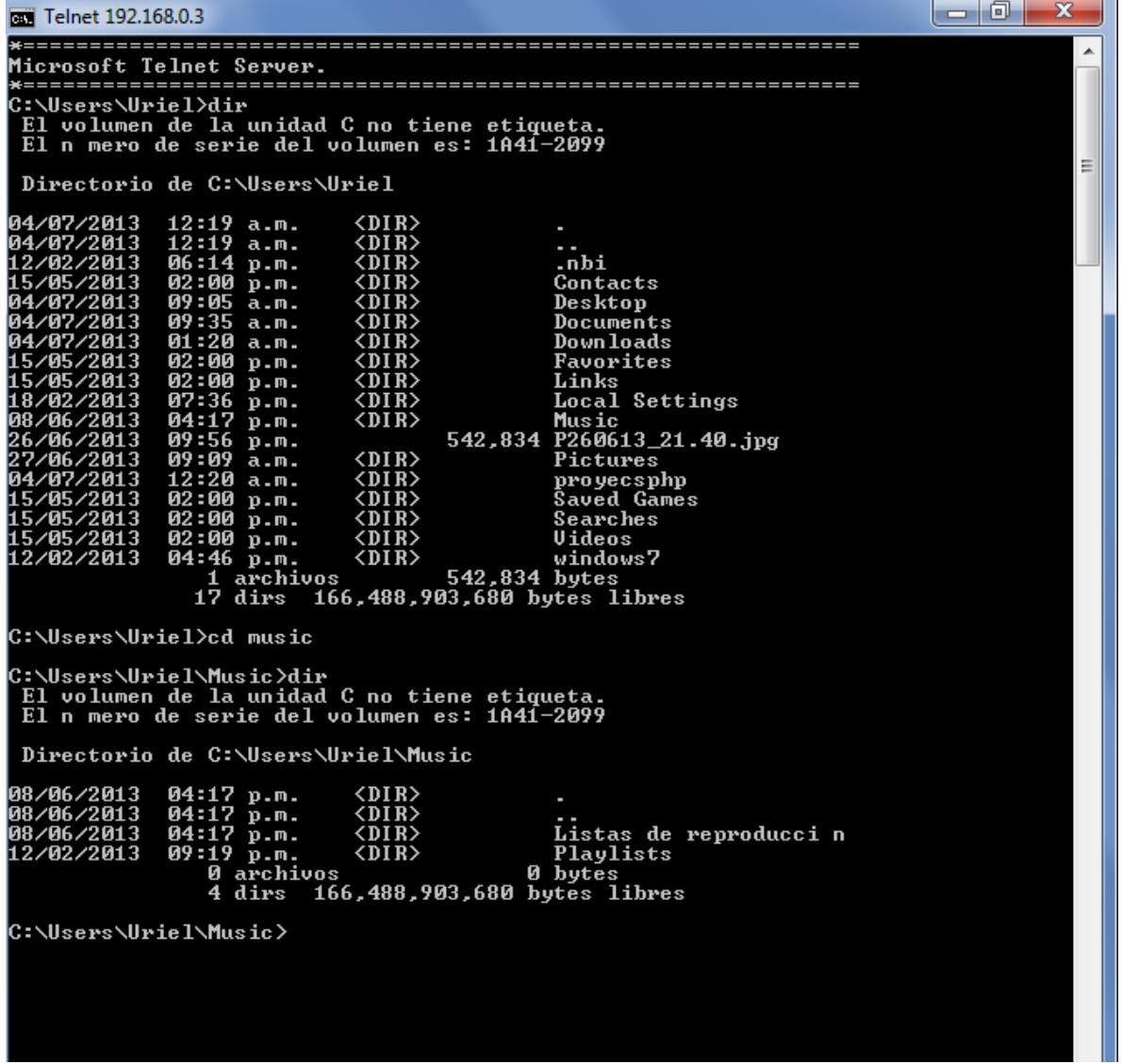

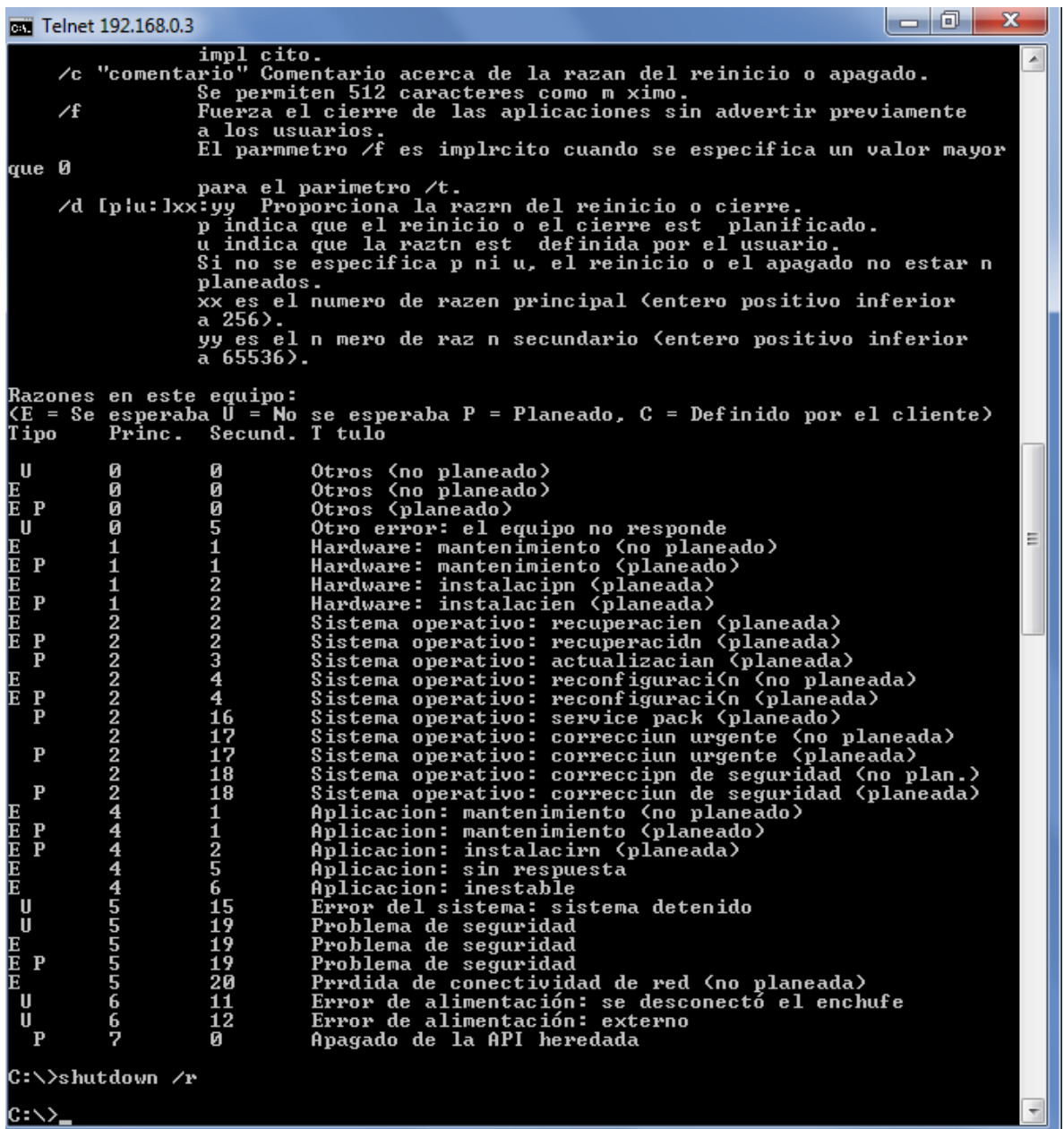

## **Conclusiones:**

Anote de manera breve las principales conclusiones obtenidas al término de esta práctica.

Licenciatura en Ingeniería en Sistemas Inteligentes

#### **Bibliografía:**

https://www.mysql.com/products/workbench/

**\_\_\_\_\_\_\_\_\_\_\_\_\_\_\_\_\_\_\_\_\_\_\_\_\_\_\_\_\_\_\_\_\_\_\_\_**

Carretero, P. (2001). Sistemas operativos: Una visión aplicada. Primera Edición.Madrid, Editorial McGraw-Hill.

**\_\_\_\_\_\_\_\_\_\_\_\_\_\_\_\_\_\_\_\_\_\_\_\_\_\_\_\_\_\_\_\_\_\_\_\_\_\_\_\_\_\_\_\_\_\_\_\_\_\_\_\_\_\_\_\_\_\_\_\_\_\_\_\_\_\_\_\_\_\_\_\_\_ \_\_\_\_\_\_\_\_\_\_\_\_\_\_\_\_\_\_\_\_\_\_\_\_\_\_\_\_\_\_\_\_\_\_\_\_\_\_\_\_\_\_\_\_\_\_\_\_\_\_\_\_\_\_\_\_\_\_\_\_\_\_\_\_\_\_\_\_\_\_\_\_\_**

Deitel, M. (1993). Introducción a los sistemas operativos. Segunda Edición México, Editorial Addison Wesley Longman de México,.

Dhamdhere, D. (2008). Sistemas operativos. Segunda Edición. México, Editorial McGraw-Hill.

Flynn, M. (2001). Sistemas operativos. Tercera Edición. México, Editorial International Thomson.

Galli, D. (2000). Distributed operating systems. New Jersey, Editorial Prentice-Hall. Mclver McHoes, A. (2011). Sistemas operativos. Sexta Edición. México, Editorial CENGAGE Learning.

Pérez, F. (2003). Problemas de sistemas operativos: de la base al diseño. Segunda Edición. Madrid. Editorial McGraw-Hill.

Ramez, E. (2010). Operating Systems: A Spiral Approach. Primera Edición. México, Editorial McGraw-Hill. Silberschatz, A. (2006).

Fundamentos de sistemas operativos. Séptima Edición. Madrid, Editorial McGraw-Hill. Silberschatz, A. (2008). Sistemas operativos. Sexta Edición. México, Editorial Limusa. Stallings, W. (1995). Sistemas operativos. Sexta Edición. México, Editorial Limusa.

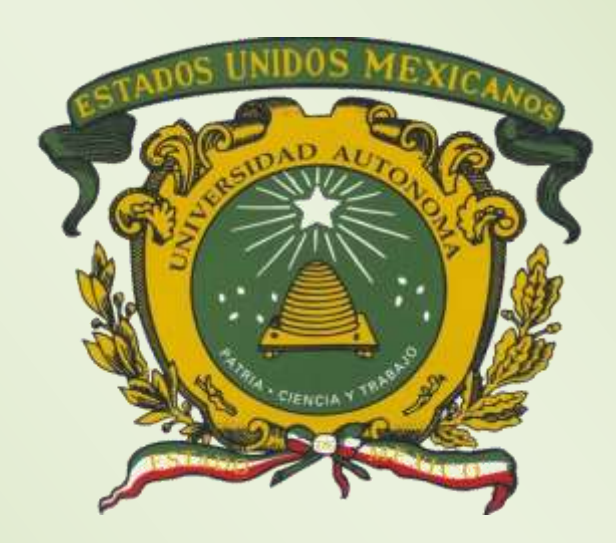